KAUNO TECHNOLOGIJOS UNIVERSITETAS INFORMATIKOS FAKULTETAS VERSLO INFORMATIKOS KATEDRA

# VIRGINIJA BALTRUKĖNIENĖ

# **ROKIŠKIO TECHNOLOGIJOS, VERSLO IR ŽEMĖS ŪKIO MOKYKLOS BUHALTERINĖS APSKAITOS SISTEMOS PROJEKTAVIMAS**

Magistro darbas

Darbo vadovas Dr. doc. R. Misevičienė

Kaunas 2004

# TURINYS

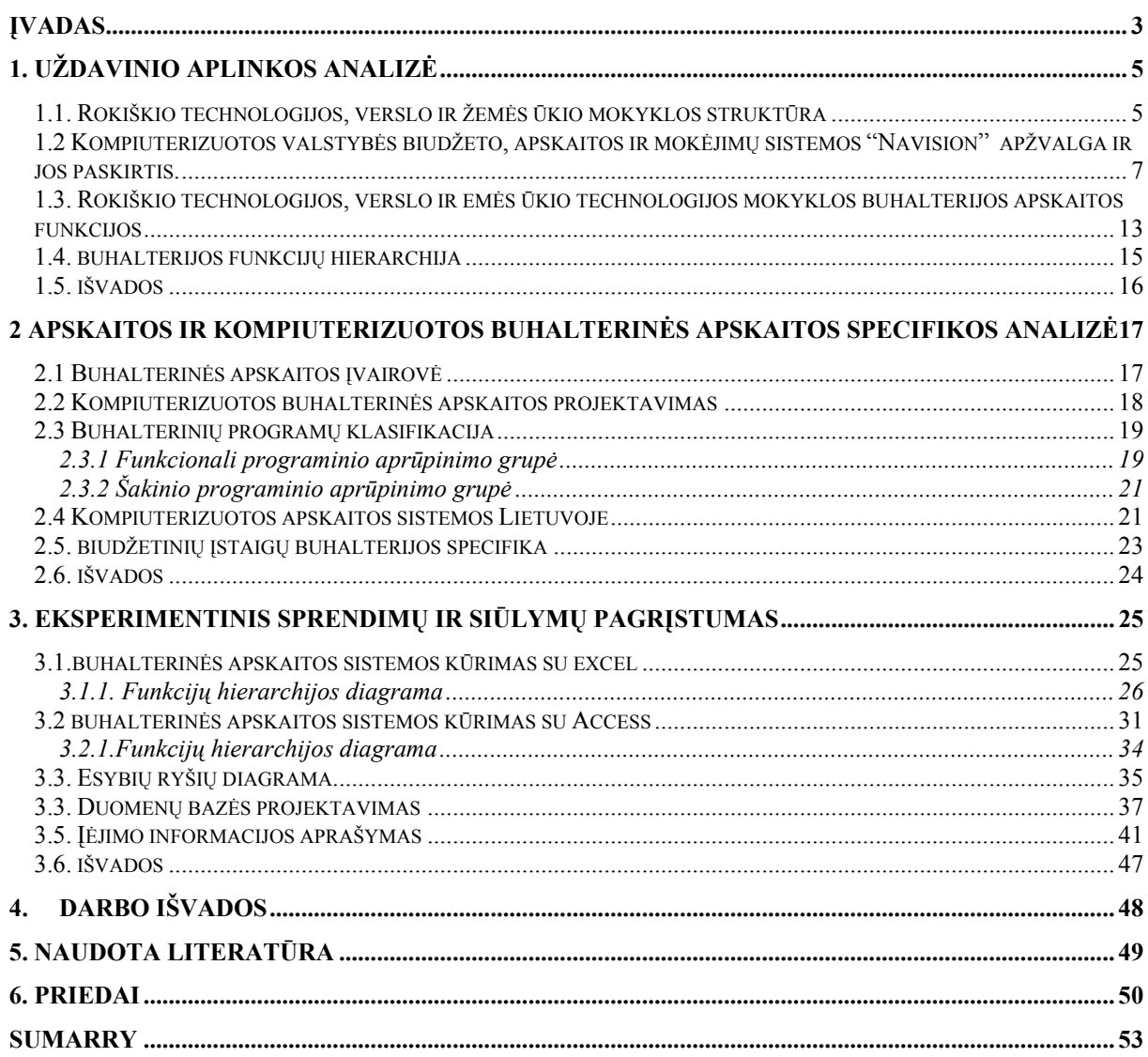

### **ĮVADAS**

<span id="page-2-0"></span>Įmonėms rinkos sąlygomis labai svarbu novatoriškumas ir naujų technologijų diegimas. Šių įmonių sėkmę ir ypatingą produktyvumą lemia nuolatinis ieškojimas naujų gamybos ir funkcionavimo būdų ar efektyvesnių metodų taikymas. Vienas tokių metodų yra kompiuterizuota buhalterinė apskaita. Apskaitos kompiuterizavimas suteikia apskaitininkui papildomo laiko kontroliuoti ūkinę veiklą ir stebėti, kad įmonė nepatektų į nepalankią ūkinę situaciją, nes kompiuterizavus apskaitą, iš visų apskaitinių duomenų apdorojimo ciklo stadijų žmogui reikia tik užfiksuoti ūkines operacijas pirminiuose dokumentuose ir įvesti pradinius duomenis. Visas tolesnes rutinines operacijas ir įrašus mašina atlieka pati, tačiau apskaitos metodika nesikeičia.

Dauguma firmų šiandien supranta, kad paprasto kompiuterinių duomenų apie įprastas kasdienines verslo operacijas panaudojimo nepakanka, norint kad įmonė galėtų konkuruoti su kitomis. Kūrybiškai mąstantys įmonių vadybininkai pastoviai ieško kelių kaip "duomenis paversti į naudingą verslui informaciją". Didelės firmos tam kuria atskirus informacinius padalinius, kurie privalo aprūpinti ją svarbia kompiuterizuota informacija. Visoms firmoms privalu turėti "operacinės apskaitos" duomenų apdorojimo sistemas. Šios sistemos kaupia ir apdirba žinias apie kasdien vykdomus sandorius ir ūkines operacijas. Taigi vienas iš svarbiausių sėkmingo verslo plėtojimo sąlygų yra deramas informacijos, ypač apskaitinės reikšmės, įvertinimas ir sugebėjimas tinkamai pasinaudoti jos teikiamomis galimybėmis. O tam reikalinga tinkama kompiuterizuota buhalterinės apskaitos sistema.

Valdymo ir buhalterinių struktūrų apimties ir tipų įvairovė lemia daugybės kompiuterizuotų programinių sistemų sukūrimą. Buhalterinės apskaitos programų Lietuvoje pasiūla yra gana didelė. Augant konkurencijai tarp apskaitos sistemas kuriančių ir parduodančių firmų, atsirado galimybė rinktis apskaitos sistemas pagal veiklos pobūdį bei ypatumus. Tačiau, norint pasirinkti sau tinkamą, reikia gerai susipažinti su daugeliu siūlomų buhalterinių programų, su jų galimybėmis ir trūkumais, o tai padaryti beveik neįmanoma. Iškyla klausimas – nuo ko pradėti ieškoti sau tinkamos sistemos?

Rokiškio technologijos, verslo ir žemės ūkio mokykla yra pakankamai didelė, todėl iš pradžių buvo manyta, kad patogiausia būtų nusipirkti jau sukurtą buhalterinę programą ir ją pritaikyti mokyklai. Tačiau čia buvo susidurta su tuo klausimu, kad biudžetinėms įstaigoms, o konkrečiai mokykloms, kurios tiesiogiai pavaldžios Švietimo ir mokslo ministerijai reikia programinės įrangos, kuri nekonfliktuotų su programa NAVISION, kadangi ji yra įdiegta visų profesinių mokyklų vyriausių buhalterinių kompiuteriuose ir visos biudžetinės lėšos ir atsiskaitymai tiesiogiai su ministerija yra vykdoma tiesiogiai per biudžetą, o ūkinę dalį (spec. lėšas) mokyklą tvarkosi pagal savo poreikius.

Šio darbo tikslas ir buvo patyrinėti Lietuvoje sukurtas buhalterinės apskaitos sistemas ir parinkti, adaptuoti ar naujai sukurti Rokiškio technologijos, verslo ir žemės ūkio mokyklos buhalterinės apskaitos sistemą.

 Uždavinio aplinkos analizėje pateikiama informacija apie mokyklą, jos struktūrą, apžvelgta Švietimo ir Mokslo mionisterijos mokyklai instaliuota kompiuterizuota valstybės biudžeto, apskaitosir mokėjimų sistema "Navision", aprašyta sistemos paskirtis ir struktūra. Apibūdintos mokyklos buhalterijos apskaitos funkcijos, nubraižyta funkcijų diagrama, apibrėžtos apskaitos sistemos esamos ir numatomos funkcijos.

Apskaitos ir kompiuterizuotos buhalterinės apskaitos specifikos analizėje yra nagrinėjama buhalterinės apskaitos įvairovė, analizuojamas kompiuterizuotas buhalterinės apskaitos projektavimas, aptariama buhalterinių programų klasifikacija, buhalterinių įstaigų programų klasifikacija, aprašytos buhalterinės apskaitos sistemos Lietuvoje.

 Eksperimentinis sprendimų ir siūlymų pagrįstumas nagrinėja buhalterinės apskaitos sistemos kūrimų su Excel ir Access, nubraižytos funkcijų hierarchijosir esybių ryšių diagramos. Projektuojama duomenų bazė, pateikiamas bazės modelis, loginė schema. Šio skyriaus išvadose pateikiami sistemų Excel ir Access privalumai ir trūkumai biudžetinės įstaigos apskaitai.

# **1. UŽDAVINIO APLINKOS ANALIZĖ**

#### <span id="page-4-0"></span>1.1. ROKIŠKIO TECHNOLOGIJOS, VERSLO IR ŽEMĖS ŪKIO MOKYKLOS

### **STRUKTŪRA**

Konstantinavos žemės ūkio mokykla įsikūrė 1958 metais. Tuo metu ji buvo Pandėlio vidurinės mokyklos padalinys ir vadinosi Pandėlio MST, kuri vėliau buvo pervesta į Konstantinavos PTM, tik nuo 1989 mokykla buvo įregistruota kaip Konstantinavos žemės ūkio mokykla ir jai buvo suteiktas kodas, 9080489. Nuo 2002 metų liepos 1 dienos pavadinimas pakeistas į Rokiškio technologijos, verslo ir žemės ūkio mokyklą.

Rokiškio technologijos, verslo ir žemės ūkio mokykloje profesinis mokymas yra pirmos, antros ir trečios pakopos , 9 specialybių, kuriose mokosi 208 moksleiviai. Plėsdama ūkinę veiklą mokykla nuo 1997 metų organizuoja traktoristų kursus, nuo 2000 metų organizuojami pradiniai įvadiniai kompiuterių kursai, garo ir kieto kuro katilų kursai, vairuotojų kursai. Atlieka senų teisių keitimą naujomis, tiekia gyventojams vandenį, parduoda žemės ūkio produkciją, atlieka malimo darbus, nuomoja žemės ūkio techniką, dalyvauja įvairiuose organizuojamuose projektuose.

Rokiškio technologijos, verslo ir žemės ūkio mokykla yra biudžetinė įstaiga. Mokyklai vadovauja Švietimo ir mokslo ministerijos skirtas direktorius. Mokykla yra suskirstyta atskirais padaliniais. Kiekvienas padalinio vadovas yra atsakingas už savo tarnautojus. Mokykloje yra šie padaliniai: mokymo skyrius, kuriam vadovauja direktoriaus pavaduotojas ugdymui, ūkio padalinys, kuriam vadovauja direktoriaus padejėjas ūkiui, praktikos mokymo padalinys – vadovauja praktikos vadovas, buhalterija – vadovauja vyriausias buhalteris, dirbtuvės – vadovauja dirbtuvių vedėjas.

Mokymo skyriuje dirba 30 profesijos mokytojų, sekretorė ir raštvedė. Mokymo skyrius tvarko moksleivių priėmimą į mokymo įstaigą, rašo ir tvirtina mokomąsias programas, sudarinėja tvarkaraščius, veda moksleivių duomenų bazę, tikrina vedamus žurnalus, stebi pedagogų darbą, peržiūri ir tvirtina teminius planus, mokymo korteles, domisi klasių auklėtojų veikla, bendrabučio auklėtojų veikla ir moksleivių užimtumu. Svarbiausias mokymo skyriaus uždavinys suteikti moksleiviui pageidaujamą išsilavinimą ir užtikrinti mokymo kokybę.

Ūkio padalinys užsiima visa ūkine veikla. Ūkio padaliniui priklauso mokyklos valgykla, katilinė, mokyklos aplinkos priežiūra, sanitariniai mazgai, mokyklos švaros ir tvarkos užtikrinimas.

Praktikos mokymo padalionio pagrindinė veikla surasti ir užtikrinti moksleiviams gamybinės praktikos atlikimo vietas, bendrauti su darbdaviais, išsiaiškinti kokios specialybės rajone ir apskrityje yra paklausios, išklausyti ir išanalizuoti darbdavių pageidavimus naujų specialistų paruošimų. Įvertinti mokymo programas ir pateikti mokymo

skyriui korekcijas dėl mokomųjų programų tobulinimo. Stebėti ir vertinti moksleivius visą gamybinės praktikos laikotarpį.

 Mokyklos dirbtuvėse yra sukaupta didelė dalis mokyklos materialinės mokomosios bazės, todėl kad mokykla daugiausia ruošia specialybes susietas su technikos remontu ir žemės ūkio technika. Kadangi mokykla turi 50 hektarų mokomąjį ūkį, visa žemės ūkio technika jam apdirbti taip pat laikoma mokomosiose dirbtuvėse. Visą techniką remontuoja ir prižiūri mokyklos moksleiviai ir dirbtuvių darbuotojai.

Mokykla buhalterinę apskaitą tvarko vadovaudamasi Lietuvos Respublikos buhalterinės apskaitos pagrindų įstatymu. Visa apskaita yra tvarkoma sudarant bendrą balansą, už kurį yra atsakingas vyriausias buhalteris. Pirmiausia buhalteris sudaro individualų buhalterinės apskaitos sąskaitų planą, kurį tvirtina mokyklos vadovas. Apskaita yra tvarkoma dvejybiniu įrašu, pasirinktuose registruose.

Mokyklos valdymo struktūra pavaizduota 1 pav.

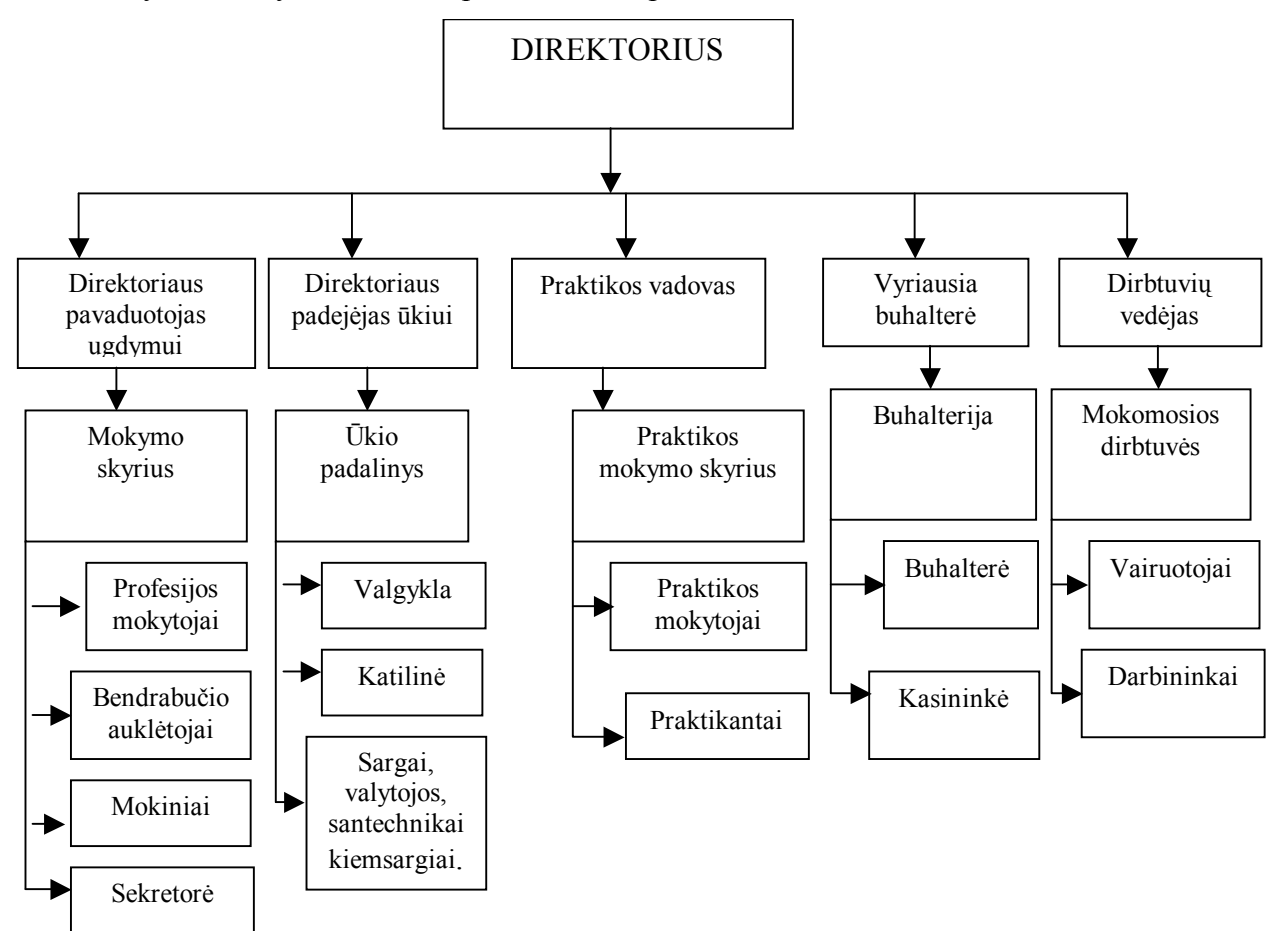

# <span id="page-6-0"></span>1.2 KOMPIUTERIZUOTOS VALSTYBĖS BIUDŽETO, APSKAITOS IR MOKĖJIMŲ SISTEMOS "NAVISION" APŽVALGA IR JOS PASKIRTIS.

Kompiuterizuota valstybės biudžeto, apskaitos ir mokėjimų sistema Navision yra instaliuota į visas žemės ūkio ir technologijos mokyklas ir tiesiogiai prijungta prie biudžeto. Ši programa skirta mokėjimo paraiškų sudarymo tvarkai, jų eksportui iš biudžetinės įstaigos į ministerijos organizacinį lygį, sąmatos kontrolei, mokėjimo būklės importui ministerijos bei biudžetinės įstaigos oraganizaciniams lygiams palaikyti.

Sistema yra naudojama:

• Mokėjimo paraiškų sudarymas, kai valstybės biudžeto lėšos pervedamos iš valstybės iždo sąskaitos tiesiogiai tiekėjams, kurie biudžetiniai įstaigai tiekia prekes. Atlieka darbus ir tiekia paslaugas. Duomenys mokėjimo paraiškoms sudaryti imami iš išlaidas , kurias reikia apmokėti, pateisinančių dokumentų .Tokie dokumentai – tiekėjų sąskaitos faktūros, PVM sąskaitos faktūros, sutartys ir kiti dokumentai.

Langas "Tiekėjų sąrašas"

• Mokėjimo paraiškų sudarymas, kai valstybės biudžeto lėšos pervedamos iš valstybės iždo sąskaitos į biudžetinės įstaigos sąskaitą. Tokie dokumentai - darbo užmoksčio , stipendijų, pašalpų ir kitų skaičiavimų žiniaraščiai, taip pat tiekėjų sąskaitos – faktūros, sutartys ir pan.

• Mokėjimo paraiškų tikrinimas.

• Mokėjimo paraiškų spausdinimas. Mokėjimo paraiškas praėjusias tikrinimo procedūrą reikia atspausdinti.Tada yra spausdinima ataskaita. Į ataskaitą bus įtrauktos visos mokėjimo paraiškos.

Mokėjimo paraiškų tvirtinimas. Vienu metu galima tvirtinti kelias paraiškas, prieš tai jas pažymėjus.

• Mokėjimo paraiškų registravimas. Mokėjimo paraiškų registravimas priešingai mokėjimo paraiškų tvirtinimui, neleidžia vienu metu registruoti kelių mokėjimo paraiškų.

• Mokėjimo paraiškų eksportas į ministeriją. Užregistruotas mokėjimo paraiškos eksportuojamos į ministeriją. Importo į ministeriją metu yra tikrinamas rakto kodas. Nesutapus kodui, mokėjimo paraiškos nebus importuotos ir ministerijos sąskaitoje, importuojant mokėjimo paraiškas , ekrane atsiras pranešimas apie klaidą. Tokiu atveju mokyklai organizaciniu lygiu reikia atlikti reeksporto procedūrą.

• Mokėjimo paraiškų protokolų lango funkcijos : reeksportas – galimybė pakartoti eksportą tų paraiškų, kurios buvo eksportuotos pagal sąraše pasirinktą protokolą.

• Mokėjimo būklės importas iš ministerijos. Galimybė pasirinkti ir atsispausdinti ataskaitą "Iždo mokėjimo pavedimo turinys".

• Mokėjimo būklės importo protokolų lango funkcijos: pavedimų ataskaitų spaudinimas, informacijos, kuri buvo importuota pagal pasirinktą protokolą peržiūra.

• Kredito avizų sudarymas.Importavus mokėjimo būklę į biudžetinės įstaigos sąskaitą, reikia patikrintiar nėra atmestų paraiškų. Jai yra atmestų paraiškų reikia sukurti automatines avizas visoms atmestoms mokėjimo paraiškoms.

• Biudžetinės įstaigos ataskaitos. Ataskaita VBAMS FIN – 13 pateikia sąmatos likučius pagal ekonominės klasifikacijos straipsnius. Iškvietus ataskaitą reikia nurodyti : funkcijos kodą, finansinės sąskaitos kodą, finansinės sąskaitos tipą, programos kodą, datos filtrą.

• Mokėjimo būklė VBAMS MOK –06 (pateikia mokėjimo paraiškų sąrašą pagal tiekėjus ir mokėjimo būklę). Iškvietus atsakaitą reikia nurodyti – tiekėjo kodą, mokėjimo būklę, mokėjimo paraiškos registravimo datą.

• Tiekėjų detalus bandomasis balansas VBAMS MOK – 12. Norint gauti šią ataskaitą

reikia nurodyti tiekėjo kodą, jei kodas bus nenurodytas , ataskaita bus suformuota visiems tiekėjams, kuriems buvo pildytos mokėjimo paraiškos, datos filtrą.

• Automatiniai išlaidų apskaitos įrašai. Duomenys mokėjimo paraiškoms sudaryti imami iš išlaidas , kurias reikia apmokėti pateisinančių dokumentų. Tokie dokumentai – tiekėjų sąskaitos – faktūros, PV< sąskaitos – faktūros, sutartys ir kiti dokumentai.

• Supaprastinti pinigų judėjimo apskaitos įrašai. Biudžeto išlaidų apskaitą pagal mokėjimo paraiškas sistema tvarko automatiškai pagal sukurtą tiekėjų apskaitos grupę. Ši apskaita yra sujungta su kiekviena tiekėjo kortele. Automatiniai apskaitos įrašai į sistemos ekonominės klasifikacijos sąskaitas generuojami atliekant tam tikrus veiksmus: registruojant mokėjimo paraišką, importuojant mokėjimo paraiškos būklę apmokėta, eksportuojant kredito avizą. Pagal šiuos įrašus metų eigojesukaupiamos išlaidos ekonominės klasifikacijos sąskaitų debetuose ir sąskaitos kredite. Supaprastintus [inigų judėjimo apskaitos įrašus sistemoje daro biudžetinės įstaigos, kurios finansuojamos iš valstybės biudžeto taikant tiesioginį apmokėjimą.

• Apskaitos įrašų įtraukimas į bendrą žurnalą. Valstybės biudžeto lėšų, gautų į

biudžetinės įstaigos sąskaitą banke, judėjimas sąskaitoje parodomas registruojant supaprastintus apskaitos įrašus bendrajame žurnale: gavus lėšas į banko sąskaitą, pervedus lėšas iš banko sąskaitos pagal paskirtį mokėjimo pavedimu, gavus pinigus iš banko į kasą, išmokėjus pinigus pagal paskirtį iš kasos.

• Bendrojo žurnalo ataskaitos spausdinimas. Bendrasis žurnalas skirtas įrašams

registruoti į finansų ir klientų apskaitos knygas. Susikurti bendruosius žurnalus yra biudžetinės įstaigos vartotojo teisė. Bendrojo žurnalo ataskaita spausdina tik užregistruotus bendruosius žurnalus.

• Apskaitos įrašų registravimas. Apskaitos įrašai registruojami bendrojo žurnalo lange, užregistruoti įrašai netaisomi. Užregistruotus įrašus būtina eksportuoti į iždą per ministeriją

• Apyskaitiniai periodai ir jų uždarymas. Sistemoje finansinė informacija laiko atžvilgiu tvarkoma pagal periodus – mėnesius ir metus.Periodai kuriami ižde, taip pat nustatoma paskutinė registravimo į juos data. Periodas uždaromas apskaitos įrašų į miniteriją metu. Todėl norint uždaryti apyskaitinio mėnesio periodą , reikia turėti neišsiųstų apskaitos įrašų , registruotų per bendrąjį žurnalą.

• Išlaidų sąskaitų uždarymas.Biudžetinės įstaigos, tvarkančios mokėjimo paraiškas per sistemą, pasibaigus finansiniams metams, turi uždaryti sitemoje valstybės biudžeto išlaidų sąskaitas. Išlaidų sąskaitų uždarymo veiksmai daromi tik biudžetinės įstaigos sistemos sąskaitoje.

• Ataskaita – tiekėjų detalus bandomais balansas.

Pavyzdžiai – "Gautų asignavimų koregavimo įrašai (pilni) bendrajame žurnale", "Gautų asignavimų koregavimo įrašai (supaprastinti) bendrajame žurnale", "Išlaidų sąskaitų uždarymo įrašai bendrajame žurnale" pridedami priedu Nr.3.

• Kadangi informacinė sistema NAVISION yra neatskiriamai susijusi su valstybės

<span id="page-12-0"></span>biudžetu, tai mokyklai reikia informacinės sitemos, kuri būtų patogi vyriausiam buhalteriui, nedidelės apimties ir mokykla galėtų vesti savo paslaugų teikimo – pirkimo apyskaitą nesinaudodama valstybės biudžeto programa NAVISION , juo labiau, kad ji yra skirta tik piniginių lėšų panaudojimo apyskaitai, o ūkinių operacijų ja atlikti negalima.

# 1.3. ROKIŠKIO TECHNOLOGIJOS, VERSLO IR EMĖS ŪKIO TECHNOLOGIJOS MOKYKLOS BUHALTERIJOS APSKAITOS FUNKCIJOS

1. Mokėjimo paraiškų sudarymas, kai valstybės biudžeto lėšos pervedamos iš valstybės iždo sąskaitos tiesiogiai tiekėjams, kurie biudžetiniai įstaigai tiekia prekes. Atlieka darbus ir tiekia paslaugas;

- 2. Mokėjimo paraiškų sudarymas, kai valstybės biudžeto lėšos pervedamos iš valstybės iždo sąskaitos į biudžetinės įstaigos sąskaitą;
- 3. Mokėjimo paraiškų tikrinimas;
- 4. Mokėjimo paraiškų spausdinimas;
- 5. Mokėjimo paraiškų tvirtinimas;
- 6. Mokėjimo paraiškų registravimas;
- 7. Mokėjimo paraiškų eksportas į ministeriją;
- 8. Mokėjimo būklės importas iš ministerijos;
- 9. Kredito avizų sudarymas;
- 10. Supaprastinti pinigų judėjimo apskaitos įrašai fiksavimas;
- 11. Apskaitos įrašų įtraukimas į bendrą žurnalą;
- 12. Bendrojo žurnalo ataskaitos spausdinimas;
- 13. Apyskaitiniai periodų sudarymas ir jų uždarymas;
- 14. Išlaidų sąskaitų uždarymas.
- 15. Mokyklos einamūjų metų sąmatos pildymas;
- 16. Atsiskaitymai su tiekėjais ir pirkėjais, bendras apskaitos vedimas,
- 17. Sąskaitų plano lentelės pildymas pagal patvirtintą sąskaitų planą;
- 18. Darbinės sąmatos sudarymas pagal einamųjų metų ketvirčius;
- 19. Biudžetinių lėšų apskaita kasoje;
- 20. Kasos išlaidų ordrių išrašymas ir fiksavimas pagal koresponduojančias sąskaitas;
- 21. Teikiamų paslaugų ir parduodamų prelių savikainų skaičiavimas;
- 22. Ilgalaikio turto apyskaita;
- 23. Sandėlio atsargų pagal koresponduojančias sąskaitas apyskaitos sudarymas;
- 24. Kasos knygos pildymas;
- 25. Nurašymai pagal koresponduojančias sąskaitas;
- 26. Stipendijų žiniaraščių pildymas ir automatinis atsakitymas pagal prašymus už bendrabutį ir pavežėjimą;
- 27. Kasos pajamų orderių pildymas ir lėšų sumavimas pagal koresponduojančias sąskaitas.
- 28. Specialių lėšų apskaita:
	- 28.1. sutarčių su pirkėjais sudarymas ir fiksavimas;
	- 28.2. paslaugų pardavimo apskaita;
	- 28.3. prekių pardavimo apskaita
	- 28.4. kainų paskaičiavimai.

### 1.4. BUHALTERIJOS FUNKCIJŲ HIERARCHIJA

<span id="page-14-0"></span>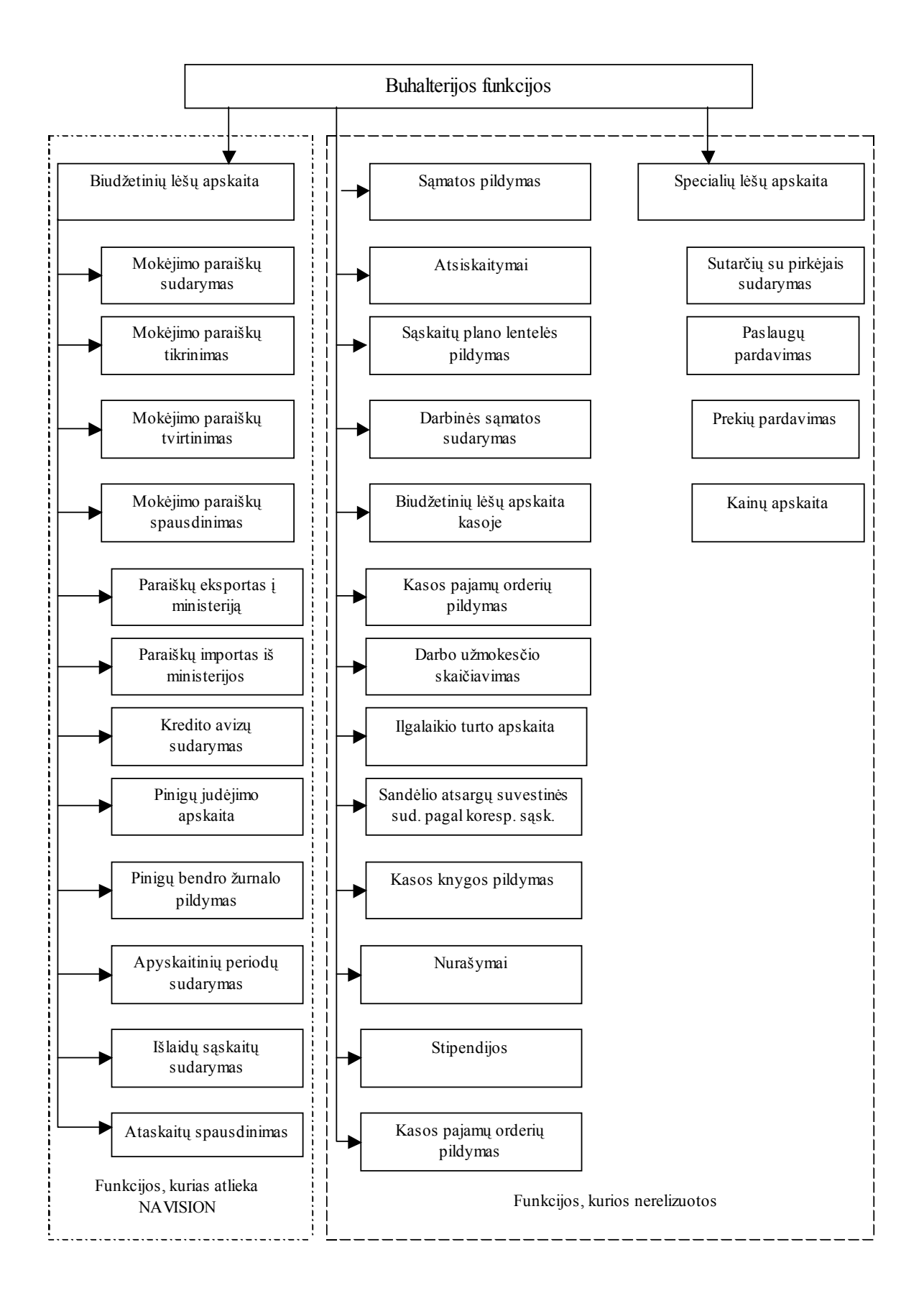

### 1.5. IŠVADOS

- <span id="page-15-0"></span>1. Biudžetinių įstaigų mokėjimo procedurų kompiuterizuota valstybės biudžeto apskaitos ir mokėjimų sistema NAVISION atlieka tik biudžetinių lėšų per iždą apskaitą.
- 2. Reikia kompiuterizuoti šias ne kompiuterizuotas funkcijas:
	- Mokyklos einamųjų metų sąmatos pildymas;
	- Atsiskaitymai su tiekėjais ir pirkėjais, bendras apskaitos vedimas,
	- Sąskaitų plano lentelės pildymas pagal patvirtintą sąskaitų planą;
	- Darbinės samatos sudarymas pagal einamųjų metų ketvirčius;
	- Biudžetinių lėšų apskaita kasoje;
	- Kasos išlaidų ordrių išrašymas ir fiksavimas pagal koresponduojančias saskaitas;
	- Teikiamų paslaugų ir parduodamų prelių savikainų skaičiavimas;
	- Ilgalaikio turto apyskaita;
	- Sandėlio atsargu pagal koresponduojančias saskaitas apyskaitos sudarymas:
	- Kasos knygos pildymas;
	- Nurašymai pagal koresponduojančias sąskaitas;
	- Stipendijų žiniaraščių pildymas ir automatinis atsakitymas pagal prašymus už bendrabutį ir pavežėjimą;
	- Kasos pajamų orderių pildymas ir lėšų sumavimas pagal koresponduojančias sąskaitas.
	- Specialių lėšų apskaita:

3. Norint kompiuterizuoti šias funkcijas reikia atlikti buhalterijos sistemų apžvalgą ir pasirinkti sistemą, kuri nekonfliktuotų su jau įdiegtąja sistema NAVISION.

# <span id="page-16-0"></span>**2 APSKAITOS IR KOMPIUTERIZUOTOS BUHALTERINĖS APSKAITOS SPECIFIKOS ANALIZĖ**

#### 2.1 BUHALTERINĖS APSKAITOS ĮVAIROVĖ

Buhalterinė apskaita atspindi labai įvairius objektus. Tai sąlygoja ir jos pačios nevienodumą, nes reikia derinti skirtingus reikalavimus. Viena vertus, reikalaujama tiksliai atspindėti kiekvieno objekto būklę ir jo specifinius bruožus tam tikru laiko momentu. Antra vertus, informacija apie įmones turi būti pateikta vienoda tvarka, kad jos vartotojai galėtų palyginti investavimo į įvairius objektus privalumus ir trūkumus. Įmonių apskaitos skirtumus pirmiausia lemia tų įmonių nuosavybės įvairovė, nes kaip tik nuo jos daugiausia priklauso apskaitos sudėtis ir jos pateikimo vartotojams būdas [1,2].

Apskaita kaip ir pats jos objektas yra labai įvairi ir daugiaplanė: įmonių turtas, nuosavybė ir visas veiklos procesas. Visą įmonėse tvarkomą apskaitą galima skirti į dvi svarbiausias apskaitos rūšis: finansinę/buhalterinę ir rinkotyros/valdymo apskaitą. Svarbiausias skiriamasis finansinės ir rinkotyros apskaitos bruožas yra jų duomenų vartotojai. Didžiąja rinkotyros apskaitos teikiamos informacijos dalimi naudojasi įmonės bei jos padalinių valdytojai (vadybininkai), o finansinės – išoriniai vartotojai – savininkai, kreditoriai, tiekėjai, pirkėjai ir kt. Svarbiausias finansinės apskaitos tikslas – išoriniams bei vidiniams įmonės informacijos vartotojams metinėje ir periodinėje finansinėje atskaitomybėje suteikti žinių apie turtą, kuriuo disponuoja įmonė, nurodyti, kam tas turtas priklauso, informuoti, kokį pelną uždirbo įmonė ar kokį nuostolį patyrė įmonė per tam tikrą ataskaitinį laikotarpį ir kaip savininkai paskirstė pelną ar nuostolį, pagrindinė menedžmento apskaitos paskirtis – įmonės administracijai, valdytojams nuolat teikti informaciją, kuria vadovaudamiesi jie galėtų planuoti įmonės veiklą, priimti konkrečius valdymo sprendimus ir tikrinti šių sprendimų įgyvendinimą, kad įmonė kuo efektyviau panaudotų turimus išteklius kuo didesniam pelnui uždirbti [1,2,6].

Finansinė/buhalterinė apskaita atliekama tam tikra tvarka ir nuoseklumu. Vienos apskaitos procedūros atliekamos per visą ataskaitinį laikotarpį, vykdant įmonės veiklą ir vedant vidinę apskaitą. Kitos procedūros atliekamos tik ataskaitinio laikotarpio pabaigoje tam, kad nustatyti įmonės veiklos rezultatą pasibaigus ataskaitiniam laikotarpiui [2].

Apskaitos vedimas priklauso ir nuo įmonės tipo. Įmonės skirstomos į mažas (1–5 bendradarbių), vidutines (5–30 bendradarbių), dideles (30 ir daugiau bendradarbių), biudžetines, kurios pavaldžios vyriausybės biudžetui, o darbuotojų skaičius gali būti pats įvairiausias. Pagal nuosavybės formą mažos įmonės gali būti individualiosios ir ūkinės bendrijos, vidutinės įmonės paprastai yra uždarosios akcinės bendrovės, na o didelės – akcinės bendrovės. Pati sudėtingiausia apskaita yra akcinių bendrovių, kadangi atsiskaitoma

<span id="page-17-0"></span>ataskaitinio laikotarpio pabaigoje prieš didelį skaičių savininkų, taip pat ir finansinė atskaitomybė turi būti pateikiama pilna. Biudžetinių organizacijų vedama apskaita taip pat yra labai sudėtinga, kadangi ne tik pati apskaita yra specifinė, bet ir sąskaitų planas skiriasi nuo kitų organizacijų (priedas Nr.1) [3].

Kiekvienas apskaitos principas turi būti įgyvendintas, kitaip jis apskritai prarastų prasmę. Siekiant tinkamai sugrupuoti ir perskaičiuoti įmonės veiklos duomenis, kad būtų patenkinti įvairių apskaitos duomenų poreikiai ir pateikti įvairaus išsamumo informaciją iš anksto nustatytu laiku, būtina laikytis tam tikros tvarkos visose buhalterinės apskaitos duomenų formavimo stadijose [1,2,6].

### 2.2 KOMPIUTERIZUOTOS BUHALTERINĖS APSKAITOS PROJEKTAVIMAS

Kompiuterizuotos buhalterinės apskaitos sistemos kūrimo etapai:

- problemos studijavimas.
- sistemos projektavimas,
- sistemos realizavimas.

Pirmojo etapo tikslas – parodyti, kad yra svarbu sukurti naują sistemą, arba įvertinti jau esamos apskaitos sistemos efektyvumą. Nagrinėjami tokie klausimai:

ką nori gauti informacijos vartotojai (vidiniai – firmos vadovai, darbuotojai, skyrių vadovai; išoriniai – savininkai, bankai, mokesčių inspekcija)?

kokie yra vartojamos informacijos šaltiniai (veiksnių seka, kaip informaciją pateikti patogia, suprantama, tinkama tolimesniam vartojimui ir analizei forma)?

Antrajame etape – formuluojami reikalavimai (techninė užduotis) naujai sistemai ar pakeitimai esančiai apskaitos sistemai. Plačiai panaudojami ankstesnėje kūrimo stadijoje gauti duomenys. Studijuojami įvairūs dokumentai, patikslinamos procedūrų sąveikos, reikalingi ataskaitų tipai, formatai, parenkami techniniai įrenginiai, projektinė dokumentacija – tiek techninė, tiek vartotojams.

Personalas turi aktyviai dalyvauti realizuojant sistemą. Vyksta darbuotojų apmokymas darbti su sistema, įsigyjami reikalingi techniniai įrenginiai, programinė įranga. Sistema testuojama realiose eksploatacijos sąlygose, nustatomi visi trūkumai ir panaikinmi.

Projektuojant kompiuterinę sistemą, turi būti atsižvelgta į šiuos pagrindinius principus:

naudos ir išlaidų palyginimo principas,

duomenų kontrolės ir saugumo principas,

suderinamumo principas,

lankstumo principas,

Nauda, pranašumai turi būti didesni nei išlaidos, susijusios su šios sistemos sukūrimu. Be konkrečių buhalterinių uždavinių vykdymo (finansinės atskaitomybės dokumentų išdavimų), firmos vadovybė iš šios sistemos nori gauti kai kurią analitinio charakterio informaciją, būtiną <span id="page-18-0"></span>priimant svarbius įmonės verslo sprendimus. Kad firmai būtų naudinga, ši informacija turi būti teisinga, savalaikė ir tinkama vartoti, o pati nauda, gauta iš šios papildomos informacijos, turi būti palyginama su išlaidomis – tiesioginėmis ir netiesioginėmis, skirtomis gauti šią informaciją. Tiesioginė – personalui apmokyti, darbo užmokesčiui, techninei ir programinei įrangai įsigyti. Netiesioginė – nuostoliai, kuriuos patiria įmonė, kai vadovybė dėl informacijos trūkumo priima klaidingus sprendimus.

Projektuojama sistema turi vykdyti visas vidinės kontrolės funkcijas, saugoti firmos aktyvus ir užtikrina bendrą duomenų ir informacijos saugumą. Firmos aktyvų apsauga reikalinga, kad kiekviena operacija, susisjusi su firmos išlaidomis, turi būti patvirtinta atsakingo asmens. Duomenų saugumo užtikrinimas būtinas, siekiant išsaugoti firmos komercinę paslaptį. Gera kompiuterizuota apskaitos sistema turi turėti šias funkcijas:

firmos duomenų šifravimą,

sisteminio žurnalo ir kontrolės mechanizmo egzistavimą,

palaikyti kritiškai svarbios informacijos rezervinių kopijų sudarymo periodiškumą.

Suderinamumo principas reiškia, kad sistema turi būti projektuojama, atsižvelgiant į žmogiškąjį veiksnį ir organizacines ypatybes, būdingas tai firmai. Įmonėje dirba konkretūs žmonės, su jų pažiūromis, galimybėmis, įpročiais. Jų suinteresuotumas ir kvalifikacija svarbi projektuojant ir eksploatuojant sistemą. Naujoji sistema sėkminga, jei ji nebus derinama prie firmoje dirbančių žmonių.

Kuriama sistema turi būti lanksti, kad atspindėtų nuolat besikeičiančius vidinius ir išorinius veiksnius. Kruopščiai suprojektuota sistema leidžia verslui plėstis, keistis, neįnešant esminių pakeitimų į pačią sistemą. Pagrindiniai buhalterinės sistemos reikalavimai, kuriuos jai leidžia lankstumo principas:

galimybė pakeisti (derinti) sąskaitų planą,

galimybė vesti analitinę apskaitą pagal norimas sąskaitas,

galimybė pakeisti (derinti) tipiškus buhalterinių operacijų šablonus,

galimybė pakeisti (derinti) tipiškas ataskaitų formas, pridėti naujas, kurias galėtų sukurti pats vartotojas [3, 7].

### 2.3 BUHALTERINIŲ PROGRAMŲ KLASIFIKACIJA

Buhalterinių struktūrų dydžių ir tipų įvairovė lemia daugybės programinių sistemų kūrimą. Visus buhalterinius produktus galima padalyti į funkcionalų ir šakinį programinį aprūpinimą [3, 4].

2.3.1 Funkcionali programinio aprūpinimo grupė

Funkcionalioje programinio aprūpinimo grupėje įvertinamas buhalterinių funkcijų realizacijos pilnumas ir būdas, buhalterinės sistemos architektūra darbų organizacijos atžvilgiu [3, 5, 6]. Skiriamos tokios klasės:

• mažoji buhalterija – tai programos, realizuojančios sintetinės ir suminės analitinės apskaitos vedimo funkcijas, kuriomis galima apdoroti buhalterinius įrašus, dirbti su nedideliu pirminių buhalterinių dokumentų rinkiniu, sukurti nesudėtingas ataskaitas;

• integruota buhalterinė sistema – orientuota į mažų ir vidutinių įmonių buhalterijas, supaprastintu pavidalu užtikrina visų skyrių apskaitą. Tokios sistemos sujungia visas apskaitos funkcijas (ir kiekybines apskaitos funkcijas) vienos programos rėmuose ir skirtos dažniausiai darbti vienu kompiuteriu. Galimi šios sistemos variantai ir vietiniame tinkle. Integruota sistema – tokia, kur duomenys centralizuotai kaupiami ir paskirstomi tarp įvairių posistemių: darbo užmokesčio programos, įmonės skolų ar skolų įmonei apskaita, didžiosios knygos vedimas.ir kt.);

• buhalterinis konstruktorius (integruotos sistemos su išplėstomis instrumentinėmis galimybėmis) – čia priskiriamos programos be aiškiai išreikštos atskirų apskaitos skyrių specifikos, su specialiomis priderinimo priemonėmis prie konkrečių apskaitos sąlygų.;

• buhalterinis kompleksas (automatizuotos darbo vietos, buhalteriniai kompleksai) – šios sistemos orientuotos į naudojimą buhalterijose, kur darbuotojų daugiau kaip penki ir kai yra aiškus darbo pasidalijimas. Kompleksas nėra viena didelė programa, o susideda iš programų rinkinio, kurių kiekviena realizuoja atskiriems apskaitos skyriams reikalingas funkcijas ir atspindi jų specifiką, taip pat orientuotos į nedidelę buhalterinę ir kompiuterinę kvalifikaciją turintį personalą. Kompleksas turi duomenų sujungimo priemones, kurios būtinos, norint sintetiniams rezultatams gauti;

• buhalterinė raštinė (įmonių valdymo buhalteriniai kompleksai) – tai funkcionaliai pilna buhalterinė sistema su valdymo apskaitos elementais, duomenų apyvartos ir planavimo priemonėmis, sprendimų paramos sistema ir kt. Čia buhalterinių funkcijų realizacija mažiau svarbi negu bendrų valdymo uždavinių sprendimas.

• "account coutiur" (individualiai kuriamos ir įdiegiamos buhalterinės sistemos) – panašios į integruotą sistemą, buhalterinį kompleksą ir buhalterinę raštinę, bet paprastai brangesnės. Šios klasės produktai siūlo komercinio produkto realizaciją konkrečiam užsakovui arba papildomų paslaugų suteikimą, paramą realizuojant ir adaptuojant sistemą.

• atskirų apskaitos padalinių programos – susideda iš keleto atitinkamų automatizuotų darbo vietų programų. Šios automatizuotos darbo vietos skirtos konkrečiam apskaitos barui arba net keletui gretimų apskaitos barų;

• finansinės analitinės sistemos – šios programos yra ekonominio ir verslo programinio aprūpinimo mišinys.

• teisinės duomenų – kai kurios universalios teisinės sistemos gali būti specialiai pritaikytos vartotojams – buhalteriams, finansininkams, ekonomistams.

### <span id="page-20-0"></span>2.3.2 Šakinio programinio aprūpinimo grupė

**Šakinio** programinio aprūpinimo grupės programinės sistemos pasižymi buhalterinių funkcijų pilnumu ir patogumu [3, 5, 6]. Galimos tokios klasės:

- urmo mažmeninė prekyba,
- paslaugos,
- biudžetinės organizacijos,
- pramonė,
- statyba.
- tarptautinio lygio apskaitos sistemos.

## 2.4 KOMPIUTERIZUOTOS APSKAITOS SISTEMOS LIETUVOJE

Didelę dalį programinio aprūpinimo rinkos užima Lietuvos firmos, prekiaujančios buhalterinėmis apskaitos bei valdymo sistemomis, t.y. beveik 90 procentų rinkos. Buhalterinių apskaitos sistemų gausumą lemia firmų ir jų veiklos įvairovė. Be to neverta užsienietiškas programas taikyti prie lietuviškų sąlygų, valstybinės kalbos bei įstatymų, kurie reglamentuoja buhalterijos vedimą Lietuvoje [3, 4]

Apžvelgėme Lietuvoje pardavinėjamas apskaitos sistemas, t. y. Balansas, Apskaita2, Pragma, Skaita, Stekas, Pagautė, Debetas, Saikas, kurios tinka mažoms ir vidutinėms įmonėms. Visos apskaitos sistemos yra sudarytos iš modulių, todėl kiekvienas klientas pagal savo įmonės specifiką, veiklą bei galimas finansines išlaidas gali pasirinkti tik jam reikalingus modulius. Apskaitos sistemos skirtos vidutinėms įmonėms gali veikti tiek tinkle, tiek ir viename asmeniniame kompiuteryje, todėl jos tinka ir mažoms įmonėms. Specialiai mažoms įmonėms daug produktų nėra (Pagautė – apskaitos sistema skirta būtent mažoms įmonėms). Trumpa informacija apie apskaitos sistemas pateikiama lentelėje (žr. 1 lentelė).

| <b>Pavadinimas</b> | Kam tinka?                     | Kokio tipo?                            | <b>Pastabos</b>                                                                            |  |  |
|--------------------|--------------------------------|----------------------------------------|--------------------------------------------------------------------------------------------|--|--|
| Skaita             | Nuo vidutinių iki              | Modulinė                               | Naudoja "neapkrauto kliento" ir                                                            |  |  |
|                    | didelių įmonių                 | verslo                                 | greitaskaitos technologijas, patikimai ir                                                  |  |  |
|                    |                                | organizavimo,                          | greitai dirba su didžiausiais masyvais.                                                    |  |  |
|                    |                                | valdymo                                | Gali dirbti tiek tinkle, tiek viename                                                      |  |  |
|                    |                                | sistema                                |                                                                                            |  |  |
| Balansas2000       | Nuo vidutinių iki              | Modulinė                               | kompiuteryje.                                                                              |  |  |
|                    | didelių įmonių                 |                                        | Apskaita vedama žurnalo – didžiosios                                                       |  |  |
|                    |                                | daugiavartoto-                         | knygos forma (be kompiuterizavimo –                                                        |  |  |
|                    |                                | jiška sistema                          | tai įmanoma tik mažose įmonėse). Gali                                                      |  |  |
|                    |                                |                                        | dirbti tiek tinkle, tiek viename                                                           |  |  |
|                    |                                |                                        | kompiuteryje.Darbui tarp nutolusių                                                         |  |  |
|                    |                                |                                        | darbo vietų yra skirtas specialus                                                          |  |  |
|                    |                                |                                        | duomenų (operacijų) būdas –                                                                |  |  |
|                    |                                |                                        | tarpfilialinis ryšys (SQL replikavimo                                                      |  |  |
|                    |                                |                                        | mechanizmas)                                                                               |  |  |
| Debetas            | Nuo nedidelių                  | Kompleksinė                            | Buhalterinės apskaitos uždavinys                                                           |  |  |
|                    | (UAB) iki                      | buhalterinės                           | sprendžiamas kompleksiškai,                                                                |  |  |
|                    | stambių įmonių                 | apskaitos sistema                      | išvengiant informacijos dubliavimo ir                                                      |  |  |
|                    | $(AB)$ .                       |                                        | pasiekiant apskaitos vientisumą. Skirta                                                    |  |  |
|                    |                                |                                        | dirbti tinkle, bet esant poreikiui gali                                                    |  |  |
|                    | Mažoms įmonėms                 |                                        |                                                                                            |  |  |
| <b>Stekas</b>      | (DOS versija)<br>Vidutinėms ir | Buhalterinė                            | dirbti ir viename kompiuteryje.<br>Sudaryta iš modulių, moduliai yra integruoti            |  |  |
|                    | didesnėms                      | apskaitos sistema                      | importo - eksporto priemonėmis, gali būti                                                  |  |  |
|                    | imonėms                        |                                        | sujungti per tarpinius failus. Didžioji knyga -                                            |  |  |
|                    |                                |                                        | pagrindinis modulis, kuris gali būti                                                       |  |  |
|                    | Mažoms įmonėms                 |                                        | naudojamas kaip atskira programa, arba su                                                  |  |  |
|                    | (Stekas-apskaita-              |                                        | kitais moduliais.                                                                          |  |  |
|                    | MIDI)                          |                                        |                                                                                            |  |  |
| Saikas             | Vidutinėms                     | Integruota                             | Programos funkcijų universalumas - leidžia                                                 |  |  |
|                    | imonėms                        | apskaitos ir verslo<br>valdymo sistema | pateikti įvairias informacijos užklausas ir<br>analizuoti sukauptus duomenis, vykdo greitą |  |  |
|                    | (prekybos,<br>paslaugų)        |                                        | įrašo paiešką pagal bet kokį požymį.                                                       |  |  |
| Pragma             | Mažoms,                        | Daugiavartoto-                         | I paketą jeina duomenų mainų programa, kuri                                                |  |  |
|                    | vidutinėms,                    | jiška apskaitos                        | teikia galimybę perkelti duomenis iš vienos                                                |  |  |
|                    | didelėms                       | sistema                                | vartotojo duomenų bazės į kitą, apjungti                                                   |  |  |
|                    | imonėms                        |                                        | skirtingas duomenų bazes. Galimybė nustatyti                                               |  |  |
|                    | (mažmeninė,                    |                                        | programos darbo režimus pagal darbo                                                        |  |  |
|                    | didmeninė                      |                                        | specifiką, įmonės tipą ir pan.                                                             |  |  |
|                    | prekyba,                       |                                        |                                                                                            |  |  |
|                    | paslaugų,<br>gamybos)          |                                        |                                                                                            |  |  |
| Pagautė            | Mažoms ir                      | Apskaitos sistema                      | Sudaryta iš programų paketų, kuriuos galima                                                |  |  |
|                    | vidutinėms                     |                                        | įsigyti atskirai.                                                                          |  |  |

1 lentelė Informacija apie apskaitos sistemas

Atlikus literatūros analizę galima padaryti tokias išvadas:

Įmonių sėkmę ir ypatingą produktyvumą sąlygoja nuolatinis ieškojimas naujų gamybos ir funkcionavimo būdų ar efektyvesnių metodų taikymas. Vienas tokių metodų yra kompiuterizuota buhalterinė apskaita. Jos tinkamas parinkimas yra vienas iš sėkmingo verslo sąlygų.

Apskaita kaip ir pats jos objektas yra labai įvairi ir daugiaplanė: įmonių turtas, nuosavybė ir visas veiklos procesas. Taigi buhalterinių struktūrų dydžių ir tipų įvairovė lemia daugybės programinių sistemų kūrimą, todėl iškyla daugybė klausimų, kaip iš tokios įvairovės pasirinkti sau tinkamą.

<span id="page-22-0"></span>Apskaitos sistema turi atitikti svarbiausias apskaitos vedimo nuostatas – suprantamumą, tinkamumą, patikimumą, pilnumą.

Apskaitos sistemų kūrimo etapai problemos studijavimas, sistemos projektavimas, sistemos realizavimas.

Visus buhalterinius produktus galima padalyti į funkcionalų ir šakinį programinį aprūpinimą.

Plačių tyrimų, kaip kiekvienai įmonei pasirinkti apskaitos sistemą – nėra.

### 2.5. BIUDŽETINIŲ ĮSTAIGŲ BUHALTERIJOS SPECIFIKA

 Biudžetinių įstaigų buhalterinę apskaitą tvarko vyriausias mokyklos buhalteris. Kiekvieno einamųjų metų ketvirčio pabaigoje buhalteris ruošia balansinę atsakaitą, kaip panaudotos biudžeto lėšos. Kiekviena mokykla turi savo individualų sąskaitų planą, kurį tvirtina mokyklos direktorius. Sąskaitų planas yra derinamas su valstybės iždo departamentu. Kiekvieną ketvirtį mokykla turi pildyti sąmatą, pagal Lietuvos valstybės finansų ministro patvirtintą formą. Tokios formos yra pildomos ir pristatant ketvirčio ir mėnesio balansus.

 Biudžetinės įstaigos finansavimą gauna mokslo metų prodžioje visiems mokslo metams. Finansavimas gaunamas priklausomai nuo moksleivių skaičiaus, esamų grupių skaičiaus, mokytojų kvalifikacijos, mokomojų programų skaičiaus.

 Inventoriaus įsigijimui finansavimą mokykla gauna einamųjų metų pradžioje, kai yra pateikiamas balansas už praėjusius metus. Finansavimas yra skiriamas mokyklos personalo išlaikymui, mokyklos apšildymui ir kitoms ūkio išlaidoms.

### 2.6. IŠVADOS

- <span id="page-23-0"></span>1. Visos apžvelgtos buhalterinės sistemos yra labai brangios ir nesiderina su sistema NAVISION.
- 2. Apžvelgtos buhalterinės sistemos atlieka ne visas funkcijas, kurias turi atlikti biudžetinės įstaigos buhalterijos sitemos, jas reikia modifikuoti ir tai papildomai prie programos kainos nemažai kainuotų.
- 3. Buhalterinę apskaitos programą nuspręsta suprojektuoti ir pabandyti sukurti patiems.

## <span id="page-24-0"></span>**3. EKSPERIMENTINIS SPRENDIMŲ IR SIŪLYMŲ PAGRĮSTUMAS**

 Plačiausiai palitęs programų paketas yra MS OFFICE. Šis paketas yra įdiegtas ir visuose Rokiškio technologijos, verslo ir žemės ūkio mokyklos kompiuteriuose. Programinis paketas nekonfliktuoja su kompiuterizuota valstybės biudžeto, apskaitos ir mokėjimų sistema "Navision". Atsižvelgiant į programų MS EXCEL ir MS ACCESS specifiką buvo nuspęsta pabandyti jų pagalba sukurti savo buhalterinę apskaitos sitemą.

### 3.1.BUHALTERINĖS APSKAITOS SISTEMOS KŪRIMAS SU EXCEL

Rokiškio technologijos, verslo ir žemės ūkio mokykloje buhalterinė apskaita vedama dvejybiniu įrašu, pasirinktuose apskaitos registruose. Šiuo atveju mokykloje yra naudojami kaupiamieji žiniaraščiai. Šie registrai yra laisvos formos. Kuriant mokyklos buhalterinę apskaitos sistemą MS Excel pagalbą pirmiausia buvo įvertinta rizika, kad sistema nekonfliktuotų su programa NAVISION. Apskaitos sistema MS Excel pagalba buvo kuriama siekiant palengvinti vyriausio buhalterio darbą, norint išvengti begales ranka perrašinėjamų kaupiamųjų žiniaraščių, sandėlio knygos pildymo, ilgalaikio turto nusidevėjimo fiksavimo , kasos knygos pildymo, darbo užmokesčio žiniaraščių ranka rašomų ir taip toliau.

### <span id="page-25-0"></span>3.1.1. Funkcijų hierarchijos diagrama

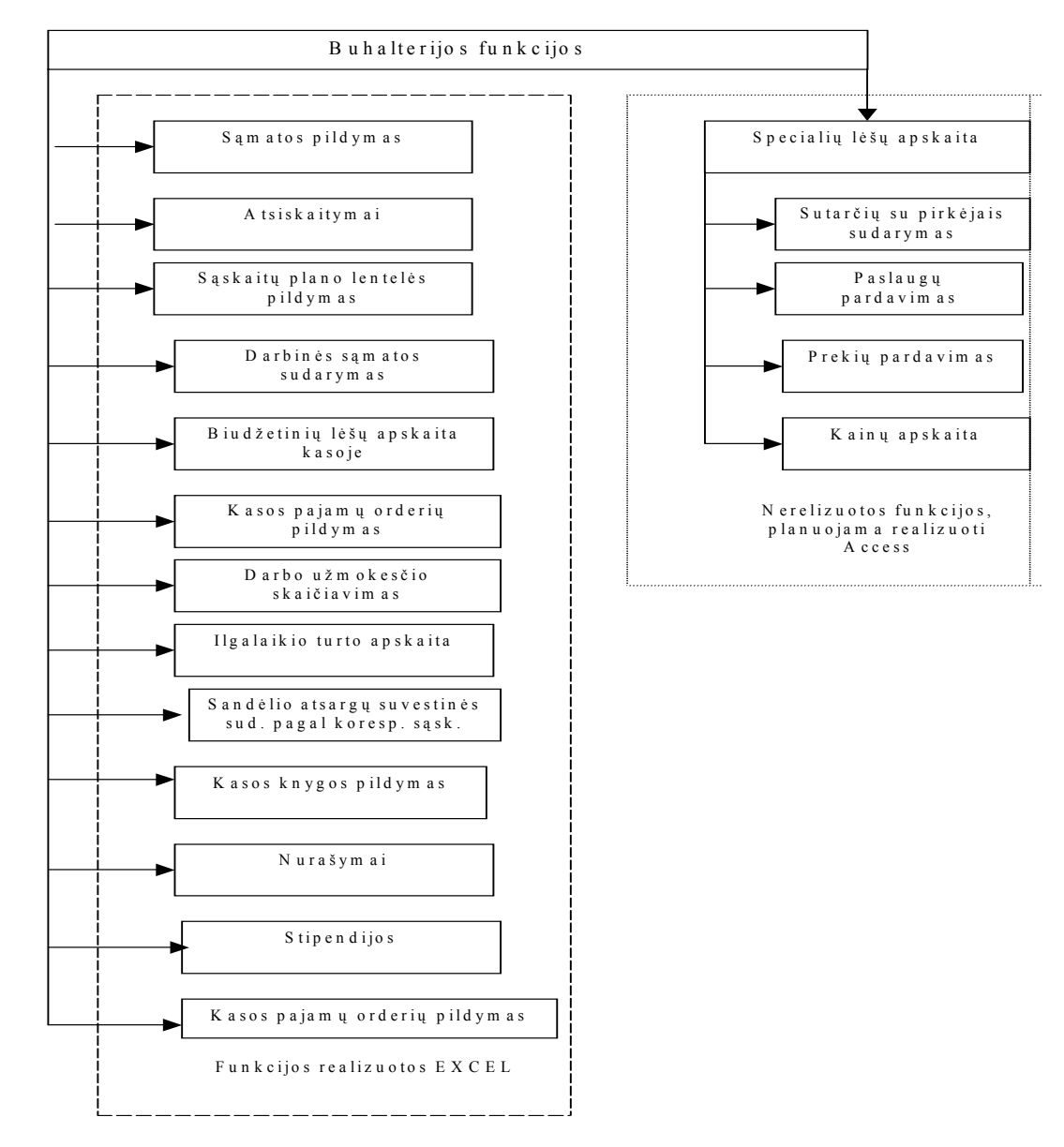

Pirmiausia buvo pabandyta suvesti visus duomenis į kompiuterį ir tada juos sisteminti. Visų pirma buvo įsikelta mokyklos biudžeto sąmatos forma, patvirtinta Lietuvos Respublikos finansų ministerijos ministro (priedas Nr.4). Vėliau buvo sukurtos tokios darbo knygos ir juose registruojami duomenys:

Sąmata. Mokyklos sąmata einamųjų metų sąmata, kurią pristatinėjam kas ketvirtį į finansų ministerija. Ji užfiksuota pirmoje vietoje, nes galima stebėti pajamų išlaidų judėjimą. Atsiskaitymai su tiekėjais ir pirkėjais. Šioje darbo knygoje fiksuojami visi mokyklos tiekėjai ir pirkėjai, su jais vykdomas atsiskaitymas.

|                | А  | B                                    | С | D       | E        | F         | G           | H        |          | J         |
|----------------|----|--------------------------------------|---|---------|----------|-----------|-------------|----------|----------|-----------|
| 1              |    |                                      |   |         |          |           |             |          |          |           |
| $\overline{2}$ |    |                                      |   |         | Likutis  | 07 01     | liepos mėn. |          | Likutis  | 08 01     |
| $\overline{3}$ |    |                                      |   |         | Debetas  | Kreditas  | Debetas     | Kreditas | Debetas  | Kreditas  |
| 4              |    |                                      |   |         |          |           | 0,00        | 0,00     |          |           |
| 5              |    |                                      |   | viso    | 12561,18 | 6140,64   | 0.00        | 0.00     | 10948,57 | 4528,03   |
| 6              |    | Pavadinimas                          |   | kodas   | 12561,18 | 6140.64   | 0,00        | 0,00     |          |           |
| 7              |    |                                      |   |         |          |           |             |          |          |           |
| 8              |    | 1 AB"Rytų skirstomieji tink 4724812  |   |         | 0,00     | 0.00      | $\Box$      | О        |          | 0,00      |
| 9              |    | 2 AB"Lietuvos telekomas"             |   | 2121543 | 0.00     | $-103,39$ | $\circ$     | 0        |          | $-103,39$ |
| 10             |    | 3UAB"Omnitel"                        |   | 1030528 | 0,00     | 0,00      | $\cup$      | о        |          | 0,00      |
| 11             |    | 4 UAB"Omnitel"                       |   | 1030528 | 0.00     | 0,00      | $\circ$     | 0        |          | 0,00      |
| 12             |    | 5UAB"AGA"                            |   | 1017896 | 0.00     | 0,00      | $\cup$      | о        |          | 0,00      |
| 13             |    | 6 Panevėžio visuomenės sv 9134448    |   |         | 0.00     | 0,00      | $\circ$     | 0        |          | 0,00      |
| 14             |    |                                      |   |         | 0.00     | 0,00      | $\circ$     | 0        |          | 0,00      |
| 15             | 8  | n                                    |   | n       | 0,00     | 0,00      | $\Box$      | Ω        |          | 0,00      |
| 16             |    | 9 A.Judicko ind.jm.                  |   | 7316023 | 0.00     | 0,00      | $\circ$     | 0,00     |          | 0,00      |
| 17             |    | 10 Panevėžio apskrities cent 4723486 |   |         | 0,00     | 0,00      | $\circ$     | ο        |          | 0,00      |
| 18             | 11 | UAB"Gimtasis Rokiškis"  7303084      |   |         | 0.00     | 44,10     | $\cup$      | о        |          | 44,10     |
| 19             | 12 | n                                    |   |         | 0,00     | 0,00      | 0           | 0        |          | 0,00      |
| 20             |    | 13 UAB"Apskaita"                     |   |         | 0.00     | 0.00      | $\circ$     | 0        |          | 0,00      |
| 21             |    | 14 Advokato A. Kučinsko kor          |   | n       | 0,00     | 708.00    | 0           | 0        |          | 708,00    |
| 22             |    | 15 SMM Svietimo aprūpinim(9099593    |   |         | 273,84   | 0.00      | $\circ$     | 0        | 273,84   |           |
| 23             |    | 16 UAB"Rokauta"                      |   | n       | 130,00   | 0,00      | $\Box$      | 0        | 130,00   |           |

Likučiai. Šioje darbo knygoje fiksuojami visi piniginiai likučiai pagal mokykos patvirtinto sąskaitų plano numerius.

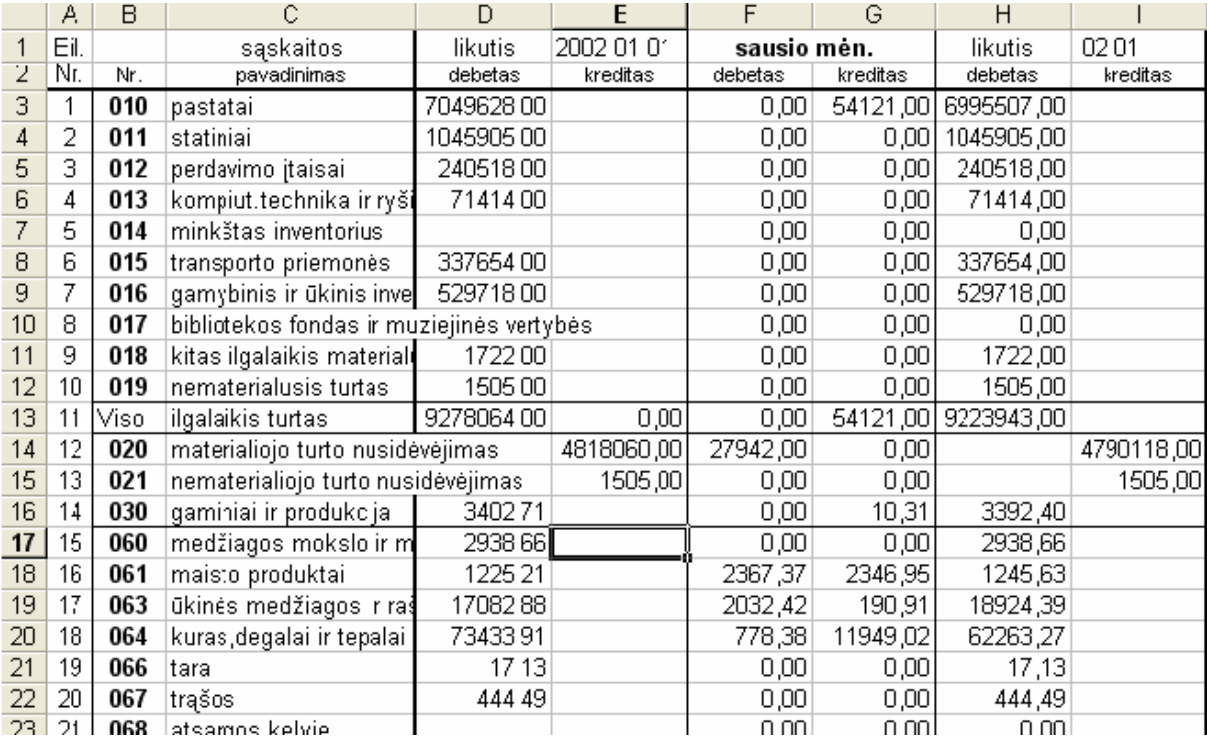

Darbinė sąmata. Knygoje fiksuojamas kasinių išlaidų paskirstymas pagal straipsnius.

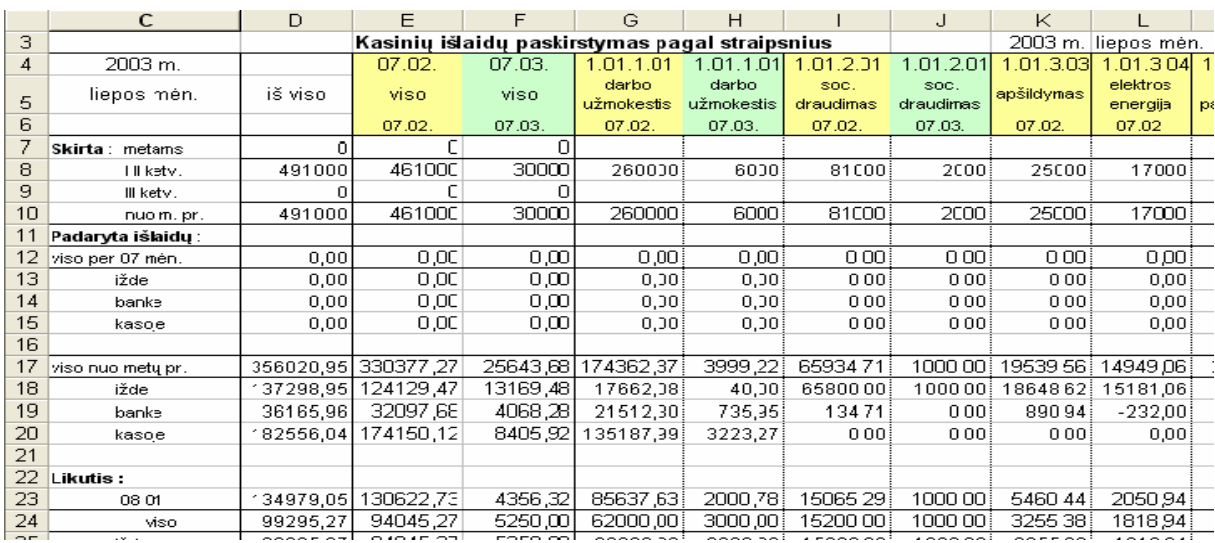

Biudžetinės lėšos kasoje. Šioje knygoje fiksuojamos kasos pajamos ir išlaidos pagal korespoduojančias sąskaitas.

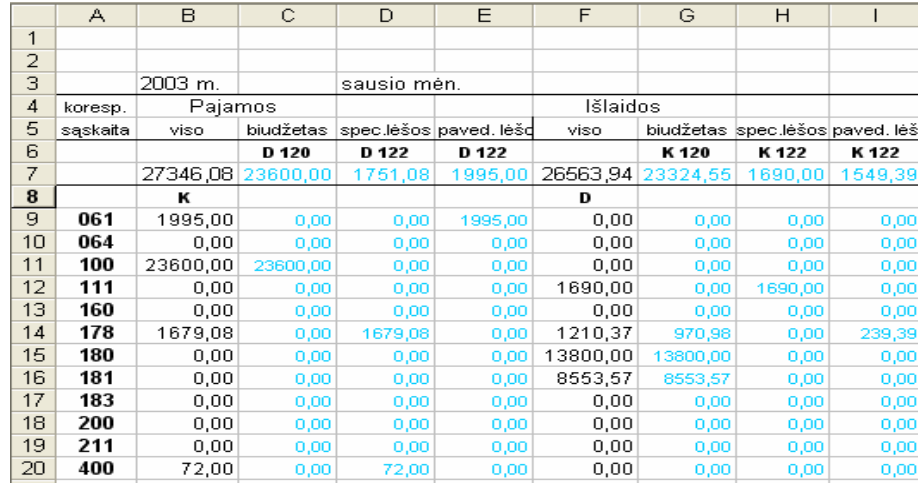

Išlaidos. Šioje knygoje fiksuojama išlaidų data, kasos išlaidų orderio numeris, mėnesiai, per kuriuos buvo apmokėtos padarytosios išlaidos, koresponduojančios sąskaitos numeriai, pagal kurias buvo darytos išlaidos, išlaidų pobūdis – į banką įnešti pinigai, išmokėti atlyginimai, stipendijos, ar pirktos kokios nors prekės.

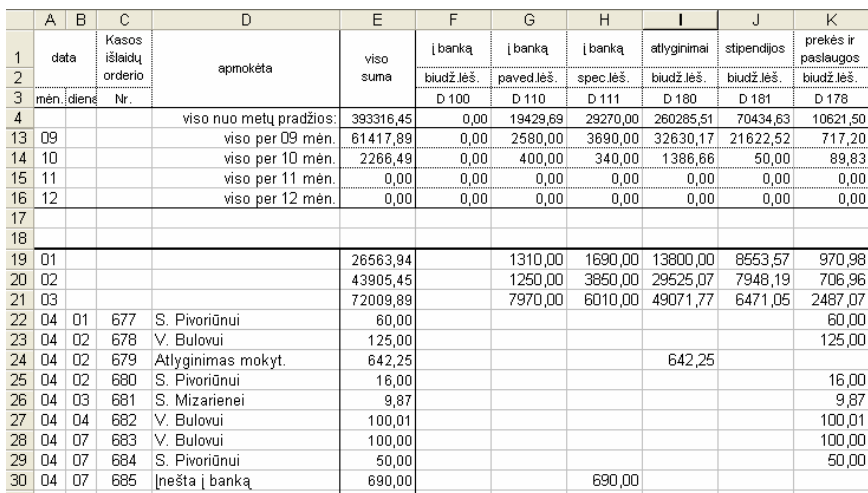

Savikainos. Paskaičiuotos teikiamų paslaugų savikainos.

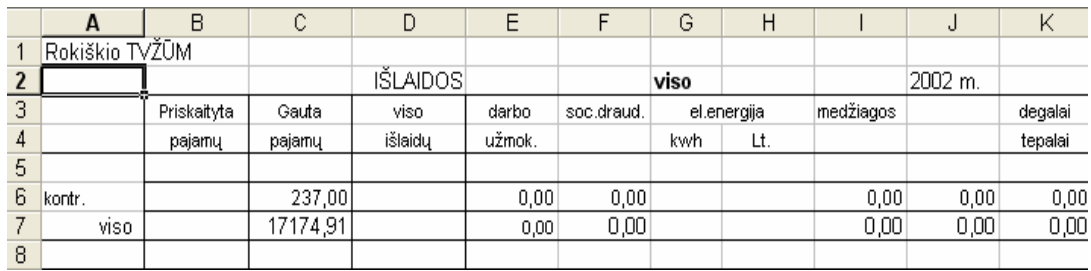

Darbo užmokestis. Sudaryti darbo užmokesčio žiniaraščiai, suvestos formulės. Tai supaprastino darbą ir neberikia netyčia įvėlus klaidą iš naujo viską perrašinėti, Kadangi suvestos formulės, užtenka į formą suvesti duomenis iš darbo liako apskaitos tabelio ir atlyginimą sistema paskaičiuoja savaime.

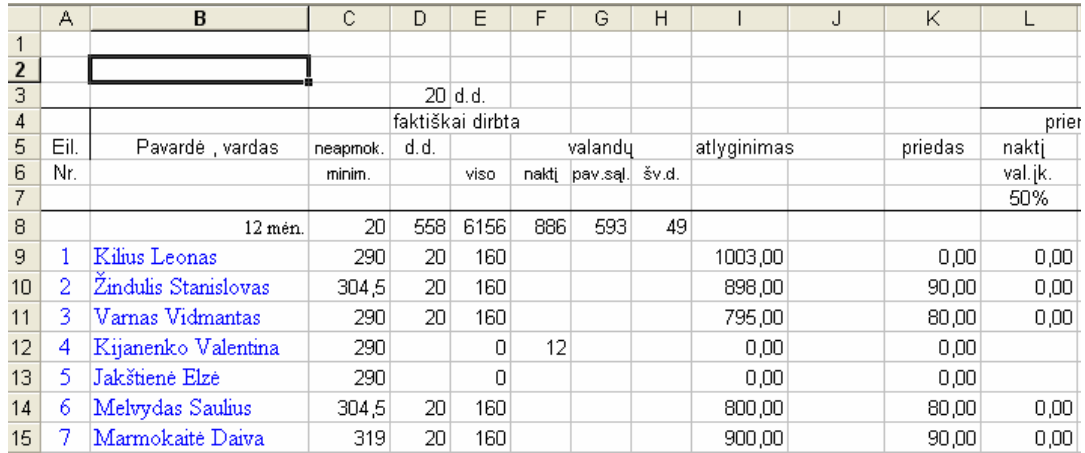

Ilgalaikis turtas. Šioje knygoje yra fiksuojamas ilgalaikis turtas ir vedama jo apskaita. Skaičiuojama nusidevėjimo suma, likutinė vertė. Taip pat atsispindi kuriai koresponduojančiai sąskaitai turtas priklauso.

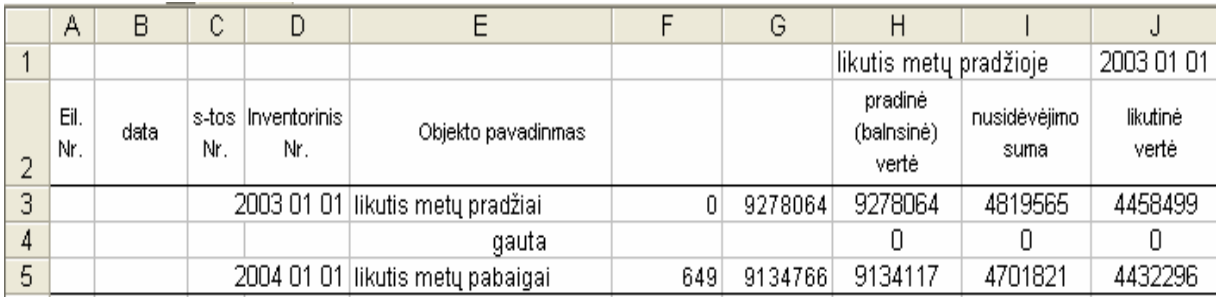

Knygoje atsargos yra vedama mokyklos sandėlyje esančių atsargų suvestinė.

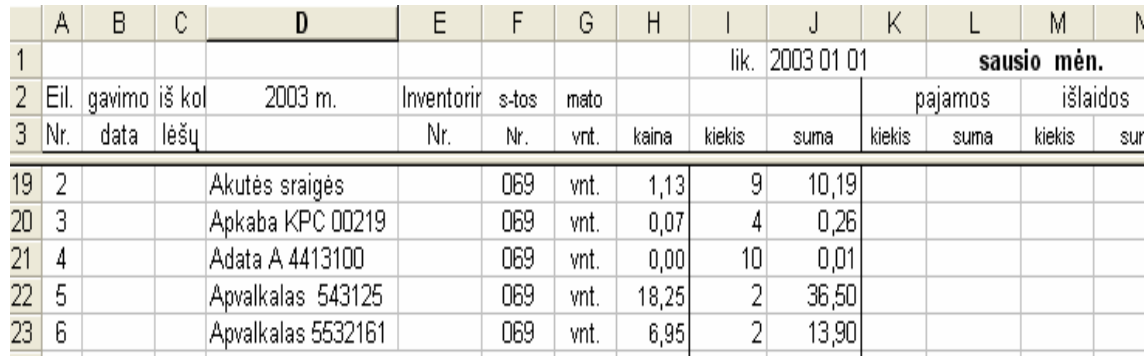

Kasa. Pildoma mokyklos buhalterijos kasos knyga.

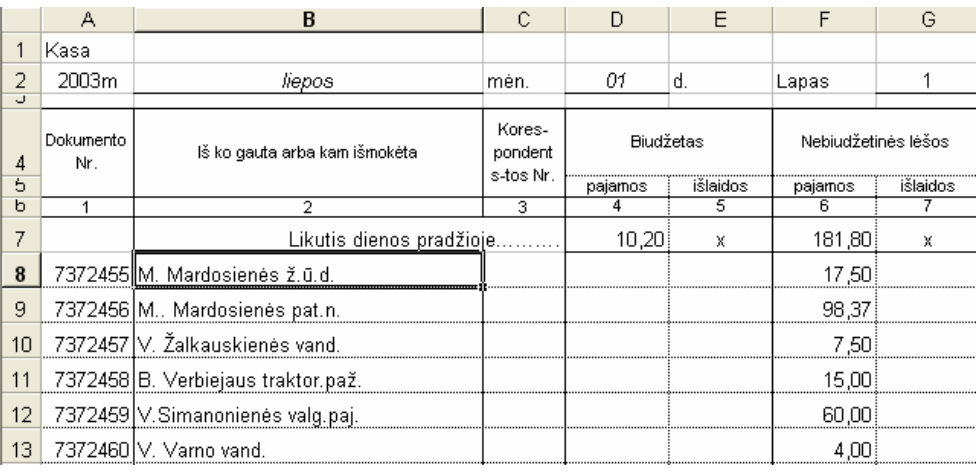

Nurašymai. Šioje knygoje yra vedama ilgalaikio ir trumpalaikio turto nurašymo suvestinė, pagal koresponduojančias sąskaitas ir debetą bei kreditą.

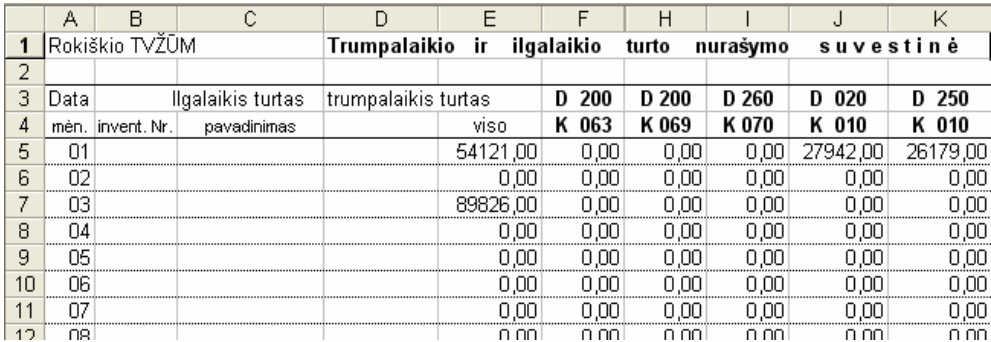

Stipendijos. Šioje knygoje yra fiksuojama kiek moksleivių gauna stipendijas, kokio dydžio stipendijas gauna, moksleivių skaičius mokykloje, iš jų kiek našlaičių. Pagal prašymus sudarant žiniaraščius yra išlaikoma automatiškai už bendrabutį, pagal vykdomus raštus, už pavežėjimą.

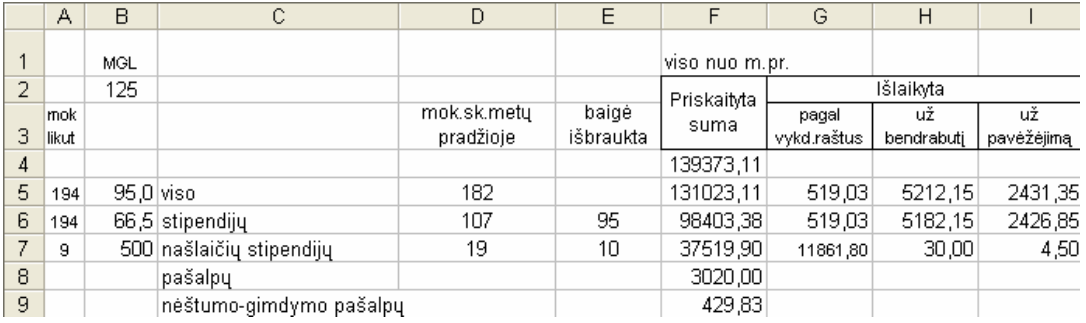

Kasos pajamų orderiai. Šioje knygoje yra regitruojami visi išrašomi kasos pajamų orderiai, pagal lėšų pobūdį ir pagal išrašomo kasos pajamų orderio pagrindą.

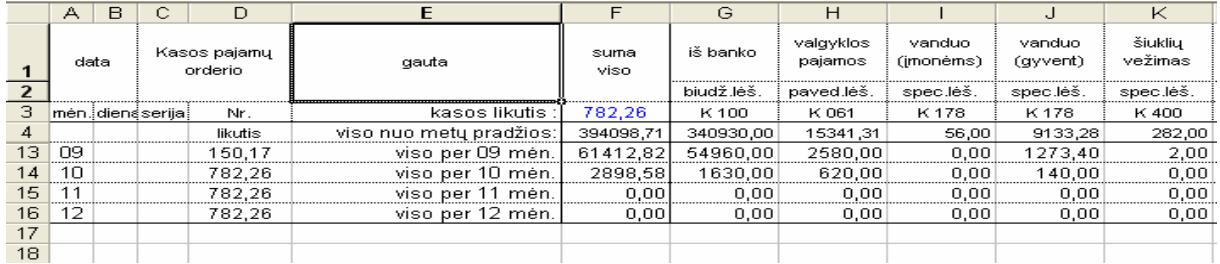

#### 3.2 BUHALTERINĖS APSKAITOS SISTEMOS KŪRIMAS SU ACCESS

<span id="page-30-0"></span>Šiame skyriuje supažindinsiu su apskaitos sistemų projektavimu reliacinių duomenų bazių pagrindu ir palyginsiu su Excel pagrindu sukurta dvejybinio įrašo buhalterijos sistema. Taip pat pateiksiu paaiškinsiu, kodėl reliacinės duomenų bazių sistemos geriausiai tinka apskaitos informacijos užfiksavimui.

Dvejybinio įrašo apskaitos sistema, lyginant su duomenų bazių apskaitos sistemomis yra labai nepatogi ir užimanti daug laiko jai fiksuoti.

Norint aiškiau pamatyti kuo skiriasi dvejybinio įrašo buhalterija nuo duomenų bazių apskaitos sistemų, pateiksime pavyzdį. Dauguma pardavimų operacijų prasideda kai pirkėjas atsiunčia užsakymo orderį. Jeigu įmonė, gavusi užsakymą, turi reikalingų prekių sandėlyje ir pirkėjo kreditas yra priimtinas, įmonė pristato užsakytas prekes ir išrašo sąskaitą faktūrą. Dvejybinio įrašo buhalterijoje tai bus užfiksuota žurnale. Šis įrašas užfiksuoja prekės informacijos duomenis (įvykio datą, debetinės ir kreditinės sąskaitų pavadinimus, kitus paaiškinimus). Bendrajame žurnale tokio įrašo paaiškinime dažniausiai įrašomas pirkėjo pavadinimas. Imonės, kurios naudoja specialiuosius žurnalus ir pagalbines saskaitas, dar turi nurodyti vartotojo ar sąskaitos kodus. Jeigu pardavimas būtų užfiksuotas specialiame žurnale, tai įrašo formatas būtų visai kitoks, nors informacija užfiksuojama ta pati. Taigi, dvejybinio įrašo buhalterijoje turi būti užfiksuota prekė ir šeši įrašo atributai, ir kiekis – net du kartus.

Pažiūrėkime, kaip tokia pati operacija būtų atspindėta duomenų bazių apskaitos sistemoje. Pardavimų operacijų parametrus saugo lentelė *Pardavimai.* Reikia pastebėti, kad pardavimų operacijų parametrai gali būti saugomi ir kitose duomenų bazės lentelėse. *Pardavimų* lentelėje saugoma 10 pardavimo operacijos parametrų ir neribojamas skaičius parametrų kitose lentelėse. Pavyzdžiui, jei pardavimų sąskaitoje yra užfiksuota 20 parduodamų prekių, tai *Pardavimai-Inventorius* bus išsaugota 40 parametrų (20 kiekio ir 20 kainos). Priešingai dvejybinio įrašo sistemoje net neatsispindi informacija apie tai, kiek vienetų parduota.

Duomenų bazių apskaitos sistemos ne vien tik išsaugo daugiau parametrų, negu dvejybinio įrašo sistemos, bet ir daro tai labai aktyviai. Pagrindinė duomenų bazių savybė ir yra ta, kad suprojektuotos duomenų bazės lentelės leidžia ne tik sumažinti, bet ir eliminuoti perteklinę informaciją.

 Visos lentelės turi savo pirminius raktus, per kuriuos yra sudaromas ryšys tarp atitinkamų atributų skirtingose lentelėse. Svetimi pirminiai raktai leidžia išvengti informacijos dubliavimosi. Norint suskaičiuoti bendrą parduotų prekių skaičių, kurį dvejybinio įrašo buhalterijoje įrašome į žurnalą du kartus, reikia suformuoti užklausą, kuri apjungtų lenteles su reikalinga tam informacija ir galiausiai susumuotų reikšmes ir gautų bendrą sumą.

Apskaitoje reikalinga informacija apie ūkines operacijas, apie tiekėjus ir klientus, apie darbuotojus, apie mokyklos teikiamas paslaugas.

Kiekviena ūkinė operacija turi savo unikalų kodą, kiekvienas tiekėjas, klientas ir darbuotojas, visi dokumentai turi savo unikalius kodus. Kiekvienam išrašytam ir gautam dokumentui turi būti išskirta viena ūkinė operacija.

Su kiekvienu klientu sudaroma sutartis, joje fiksuojami tokie duomenys: sutarties surašymo data, sutarties numeris, sutarties pavadinimas.

Kadangi informacinė sistema skirta paslaugų teikimui fiksuoti ir jas sumuoti, tai pirmiausia mokykla nustato paslaugos kaina. Paslaugos kaina yra nustatoma paskaičiavus jos savikaina ir vadovaujantis Lietuvos Respublikos įstatymais, kurie yra skirti biudžetinių įstaigų buhalterijos apskaitai kontroliuoti. Kiekvienai paslaugai nustatyta kaina yra tvirtinama direktoriaus įsakymu, todėl kiekviena kaina turi savo numerį ir pavadinimą.

Mokykla teikia įvairias paslaugas ir parduoda prekes. Prekės turi savo kodus, pavadinimus, kainas.

Mokyklos klientai gali būti ir fiziniai asmenys ir įmonės. Fizinius asmenis apibūdina – vardas, pavardė, asmens kodas, kliento numeris adresas, sutarties numeris. Įmones – kliento numeris, įmonės kodas, įmonės pavadinimas, registracijos numeris, atsiskaitomoji sąskaita, adresas, sutarties numeris.

Vykdant prekės pardavimą fiksuojama pardavimo numeris, data, pardavimo pavadinimas (paslauga ar prekė), kliento, kuriam parduodama numeris.

Parduodant atskiras įvairias prekes yra fiksuojama jų numeris, pavadinimas, pardavimo numeris, prekės kodas, kiekis ir kaina.

Kadangi prekių pobūdis yra įvairus, tai skirtingos prekės fiksuojamos skirtingais įrašais. Žemės ūkio produkciją aprašo tokie duomenys – prekės kodas, prekės pavadinimas, kiekis, kaina, kainos numeris, suma. Vandenį, kurį tiekia mokyklą Konstantinavos gyventojams, aprašo prekės kodas, pavadinimas, asmenų skaičius šeimoje, gyvulių skaičius, priklausantis tai šeimai, mokestis vienam asmeniui, ir mokestis vienam gyvuliui, kainos numeris, suma.

Mokykla taip pat nuomoja įvairią žemės ūkio techniką mokyklos darbuotojams, kaimelio gyventojams ir įvairioms įmonėms. Kiekvienai žemės ūkio technikos markei yra paskaičiuotos kainos, pagal sunaudojamą kurą, valandų skaičių, kurioms yra išnuomojama technika, kilometrų skaičių ir taip toliau. Paskaičiavimus jos savikaina yra nustatomos kainos ir nuomos kaina yra patvirtinama direktoriaus įsakymu.

Mokykla turi savo malūną, kuriame klientai gali susimalti grūdus. Malimą apibūdina tokie duomenys – prekės pavadinimas, prekės kodas, tonos kaina, kiekis, kainos numeris, suma.

Tačiau daugiausia pajamų mokykla vistiek gauna už formalų ir neformalų mokymą. Mokymai fiksuojami aprašant prekės kodą, pavadinimą, kainą, sutarties numerį, datą, kainą, sumą.

Sprendžiami uždaviniai:

. Automatizuoti duomenų įvedimą-išvedimą - t.y. sukurti vartotojui patogias įvedimoišvedimo formas:

- Kainos;
- Klientas asmuo;
- Klientas įmonė;
- Pardavimas kitos prekės;
- Pardavimas malimas;
- Pardavimas prekės;
- Pardavimas produkcija;
- Pardavimas technika;
- Pardavimas vanduo
- Sutartys.

Laukiami rezultatai:

- Funkcijų hierarchijos diagrama
- Duomenų bazės loginė schema
- Duomenų bazė realizuota MS Access XP.

## <span id="page-33-0"></span>3.2.1.Funkcijų hierarchijos diagrama

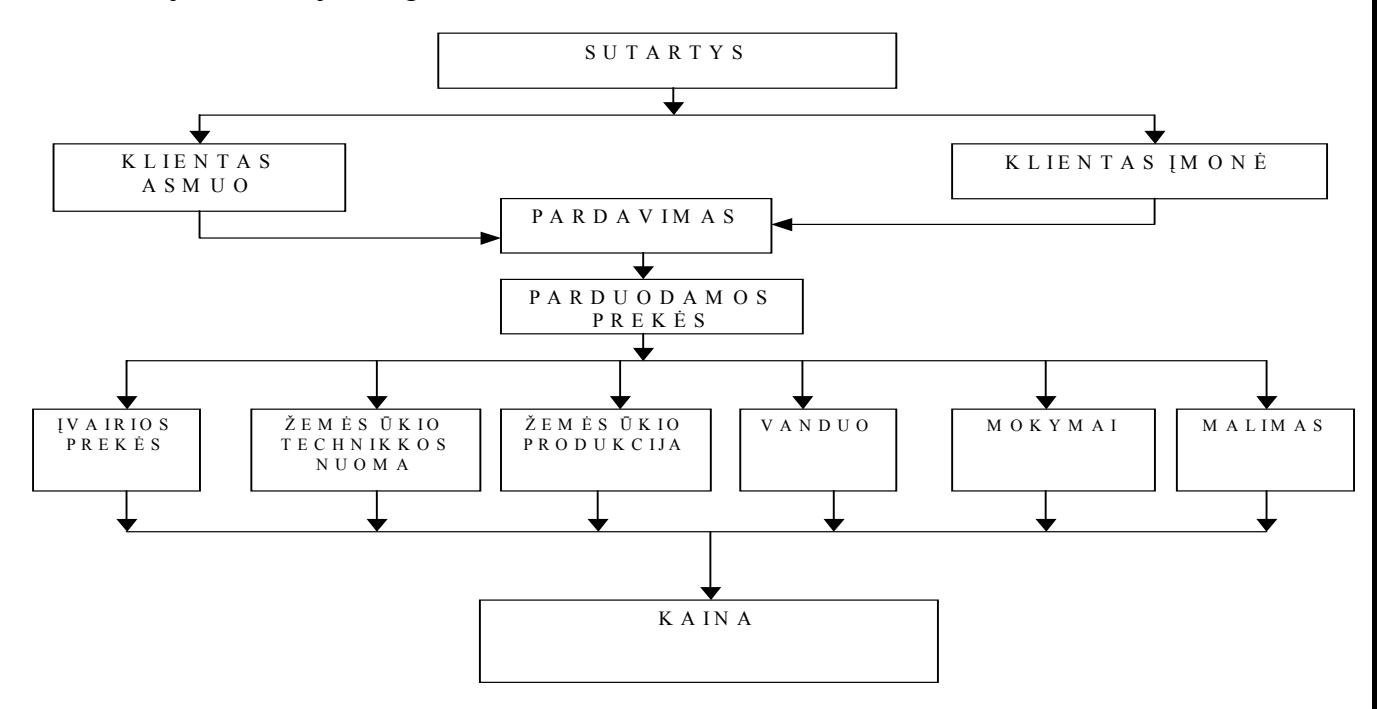

#### 3.3. ESYBIŲ RYŠIŲ DIAGRAMA.

<span id="page-34-0"></span>Esybių ryšių diagramoje modeliuojamos svarbiausios dalykinės srities esybės ir svarbiausios tų esybių organizacinės charakteristikos. Tai yra modelyje vaizduojamos tik svarbiausios klasės ir jų ryšiai.

Duotos dalykinės srities visų klasių sąrašas:

- Sutartys;
- Klientas asmuo;
- Klientas įmonė;
- Pardavimas
- Parduodamos prekės
- Įvairios prekės;
- Žemės ūkio technikos nuoma;
- Žemės ūkio produkcija
- Vanduo
- Mokymai
- Malimas
- Kaina

Šias esybes sieja tokie tarpusavio ryšiai:

**Sutartis –klientas\_asmuo**: vienas - su - daug **Sutartis – klientas\_įmonė** : vienas – su - daug **Klientas\_įmonė - pardavimas**: vienas – su - daug **Klientas\_asmuo - pardavimas**: vienas – su - daug **Pardavimas – parduodamos prekės** : vienas – su - daug **Parduodamos prekės – kitos prekės** : vienas – su - daug **Parduodamos prekės – technikos nuoma** : vienas – su - daug **Parduodamos prekės – žemės ūkio produkcija** : vienas - su - daug **Parduodamos prekės - vanduo** : vienas - su - daug **Parduodamos prekės - mokymai** : vienas – su - daug **Parduodamos prekės - malimas**: vienas – su – daug **Kitos prekės - kaina** : vienas – su - daug **Technikos nuoma - kaina** : vienas - su - daug **Žemės ūkio produkcija - kaina** : vienas - su - daug **Vanduo - kaina** : vienas - su – daug **Mokymai - kaina** : vienas - su – daug **Malimas - kaina** : vienas - su – daug.

Esybių ryšių diagrama:

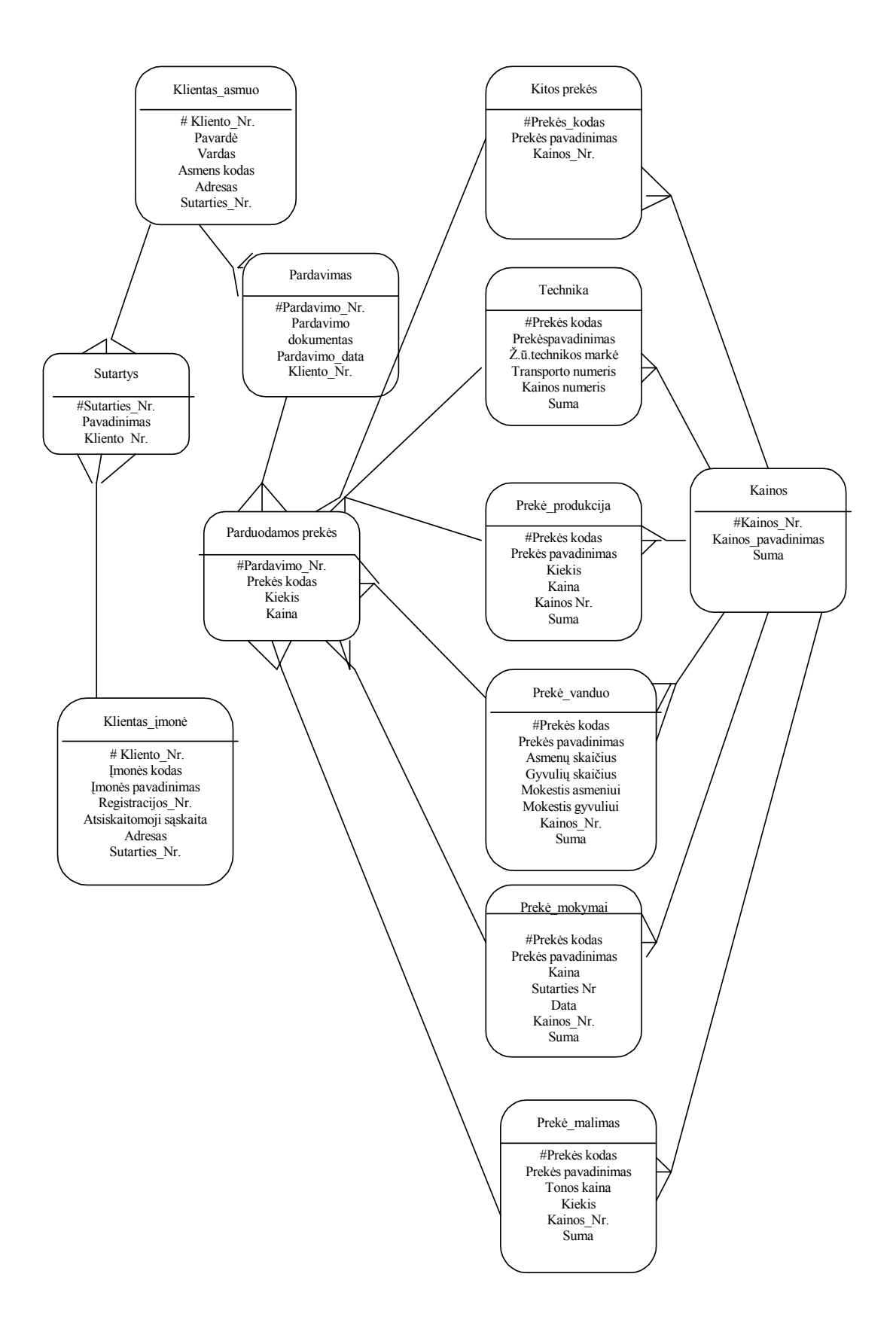

### 3.3. DUOMENŲ BAZĖS PROJEKTAVIMAS

<span id="page-36-0"></span>Duomenų bazės loginė schema yra sudaroma iš gauto informacinio modelio, dažnai be jokių pakeitimų. Tačiau duomenų bazės loginė schema neprivalo santykiu 1:1 atitikti gautą informacinį modelį. Čia gali būti įnešami nežymūs pakeitimai, susiję su duomenų bazių lentelių realizacija konkrečioje DBVS.

Duomenų bazės lentelių detalus aprašymas:

### *Kaina:*

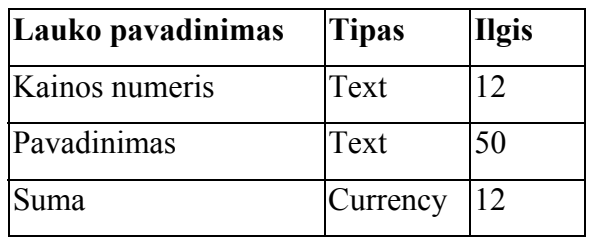

### *Kitos prekės:*

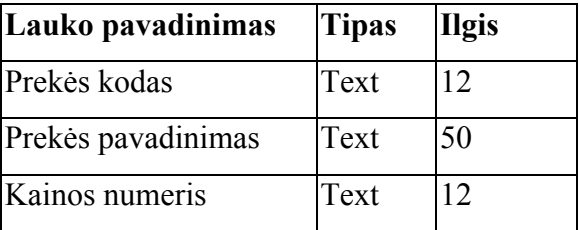

#### *Klientas asmuo:*

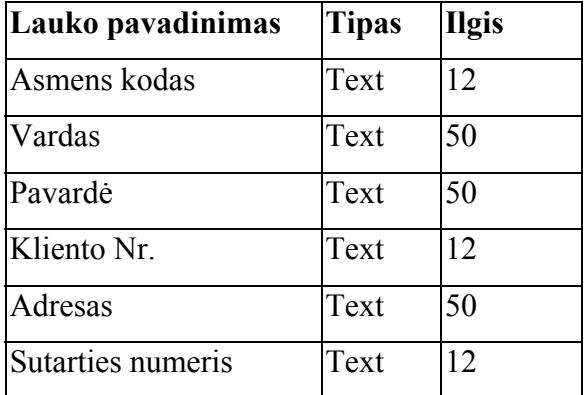

### *Klientas\_įmonė:*

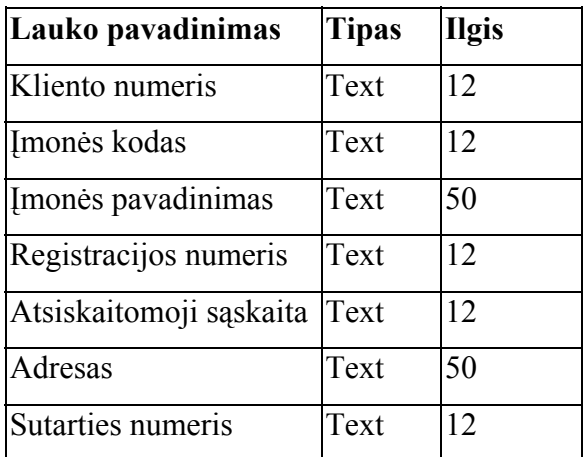

#### *Pardavimas*

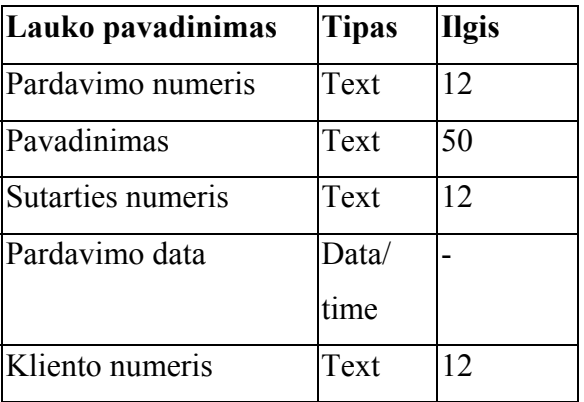

# *Sutartys:*

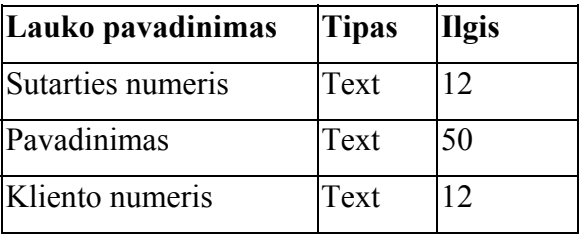

# *Parduodamos prekės:*

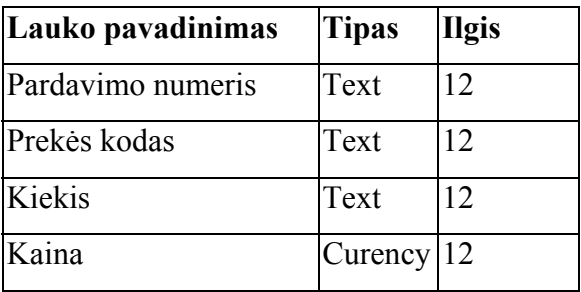

### *Prekė\_malimas:*

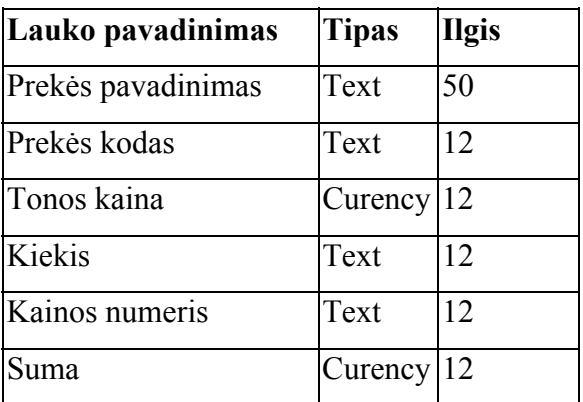

# *Prekė\_mokymai:*

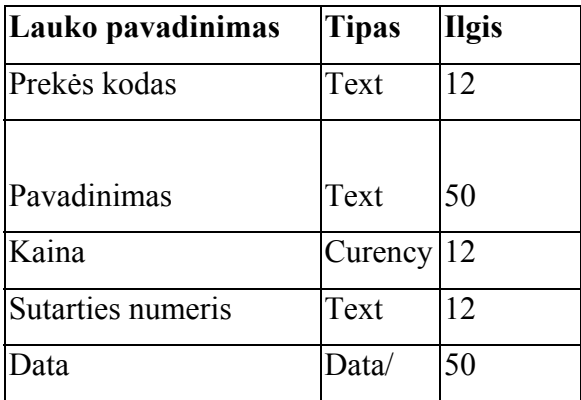

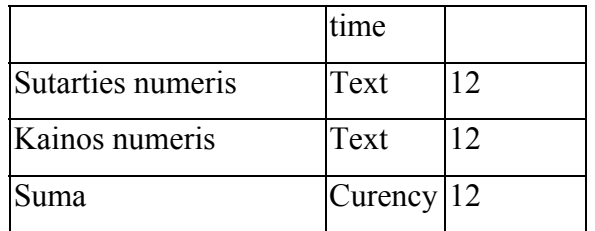

# *Prekė\_produkcija:*

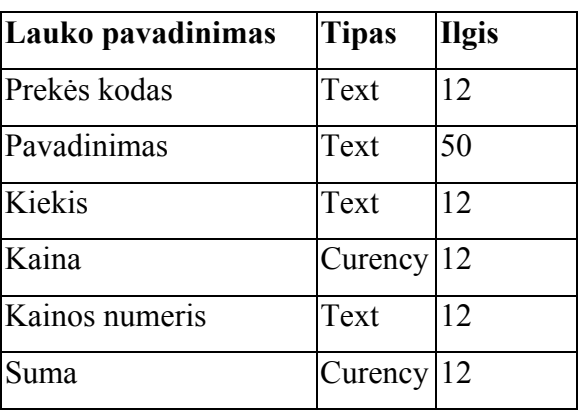

# *Prekė vanduo:*

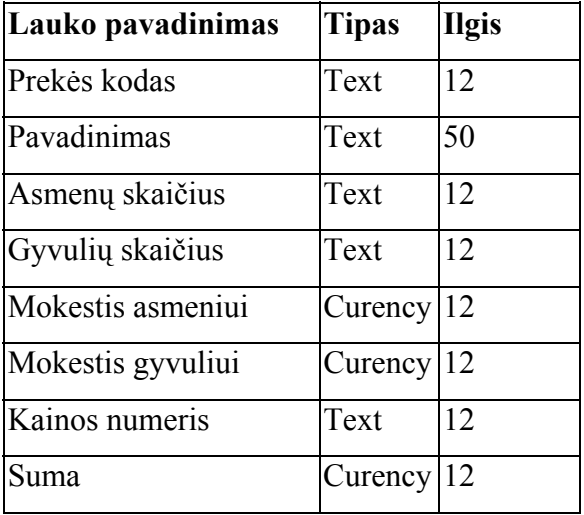

## *Prekė\_technika*

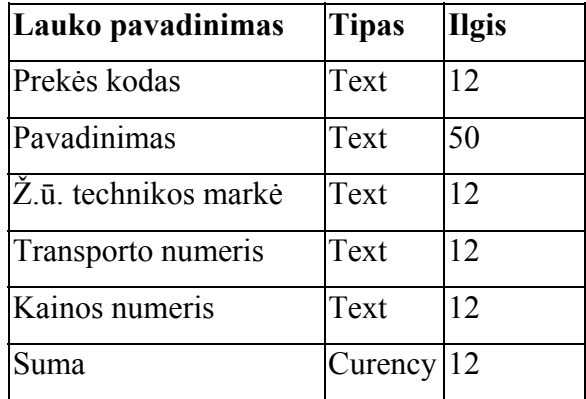

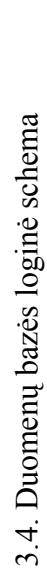

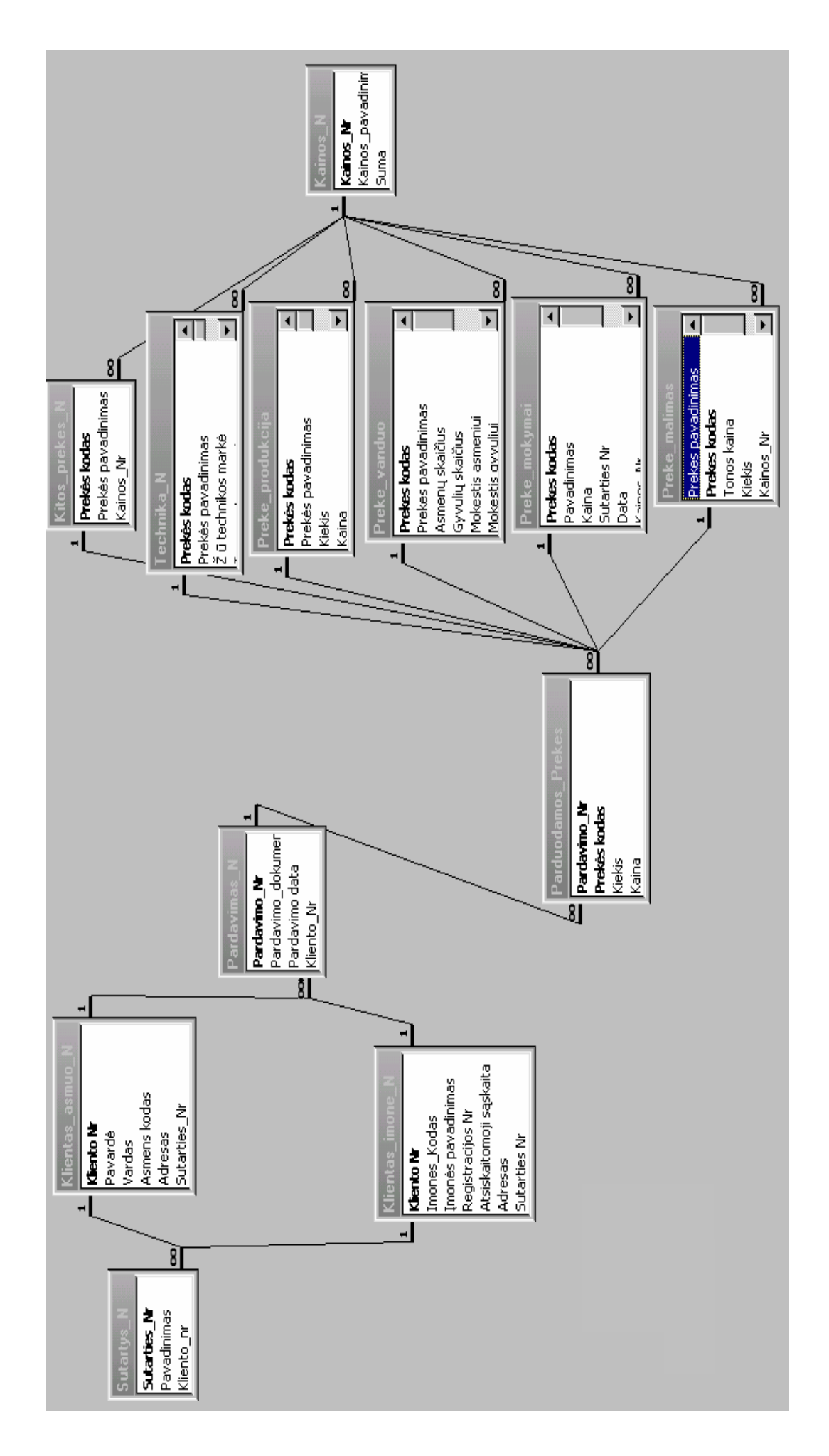

### 3.5. ĮĖJIMO INFORMACIJOS APRAŠYMAS

<span id="page-40-0"></span>Informacijai įvesti yra suprojektuota ir sukurta 10 įvedimo formų:

- Kainos
- Klientas asmuo
- Klientas įmonė
- Pardavimas kitos prekės
- Pardavimas malimas
- Pardavimas prekės
- Pardavimas produkcija
- Pardavimas vanduo
- Pardavimas technika
- Pardavimas sutartys.

Kiekvienos formos duomenų šaltinis yra atitinkama duomenų bazės viena arba dvi lentelės. Kiekvienas laukas formoje atitinka lauką duomenų lentelėje, o užpildyta forma atitinka vieną ar kelis įrašus.

Visos formos bus aprašomos pateikiant jų vaizdą, bei aprašant laukus, bei jų duomenų tipus.

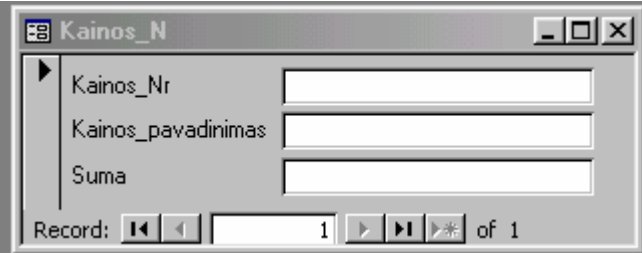

*Kainos\_Nr.* Tai 12 simbolių kodas, kuris yra patvirtinamas direktoriaus įsakymu. Tipas - Text *Kainos\_pavadinimas.* Tai 50 simbolių kainos\_pavadinimas, duomenis kurių pagrindu yra nustatytas kainos numeris. Tipas – Text.

*Suma.* Tai 12 simbolių kodas, pinigai, kurie mokami už suteiktą paslaugą. Tipas

- Currency.

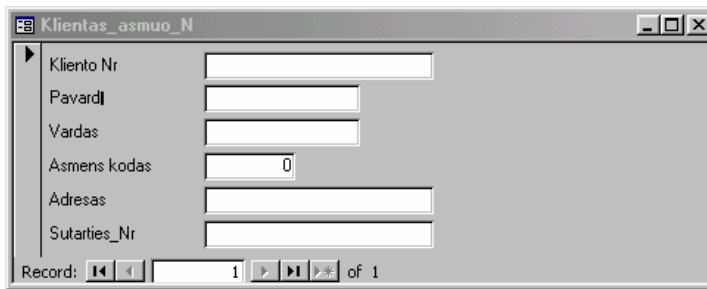

*Kliento Nr.* Tai 12 simbolių kodas, kurį kiekvienas klientas įgauna pasirašydamas sutartį su mokykla. Tipas – Text.

*Pavardė.* Tai 50 simbolių kliento pavardei įvesti. Tipas – text.

*Vardas.* Tai 50 simbolių kliento vardui įvesti. Tipas – text.

*Asmens kodas.* Tai 12 simbolių kodas (simboliai – skaičiai nuo 0 iki 9). Tipas – text.

*Adresas.* Tai 50 simbolių kliento adresas. Tipas – text.

*Sutarties Nr.* 12 simbolių sutarties numeriui įvesti. Tipas – text.

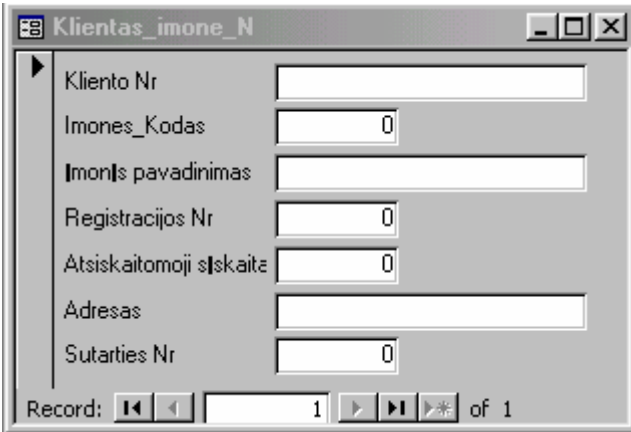

*Kliento Nr.* Tai 12 simbolių kodas, kurį kiekvienas klientas įgauna pasirašydamas sutartį su mokykla. Tipas – Text.

*Įmonės kodas.* Tai 12 simbolių kodas (simboliai – skaičiai nuo 0 iki 9). Tipas – text.

*Įmonės pavadinimas.* Tai 50 simbolių įmonės pavadinimui įvesti. Tipas – text.

*Registracijos Nr.* Tai 12 simbolių kodas (simboliai – skaičiai nuo 0 iki 9). Tipas – text.

*Atsiskaitomoji sąskaita.* Atsiskaitomosios sąskaitos 12 simbolių numeris. Tipas – text.

*Adresas.* Tai 50 simbolių kliento adresas. Tipas – text.

*Sutarties Nr.* 12 simbolių sutarties numeriui informacijai įvesti. Tipas – text.

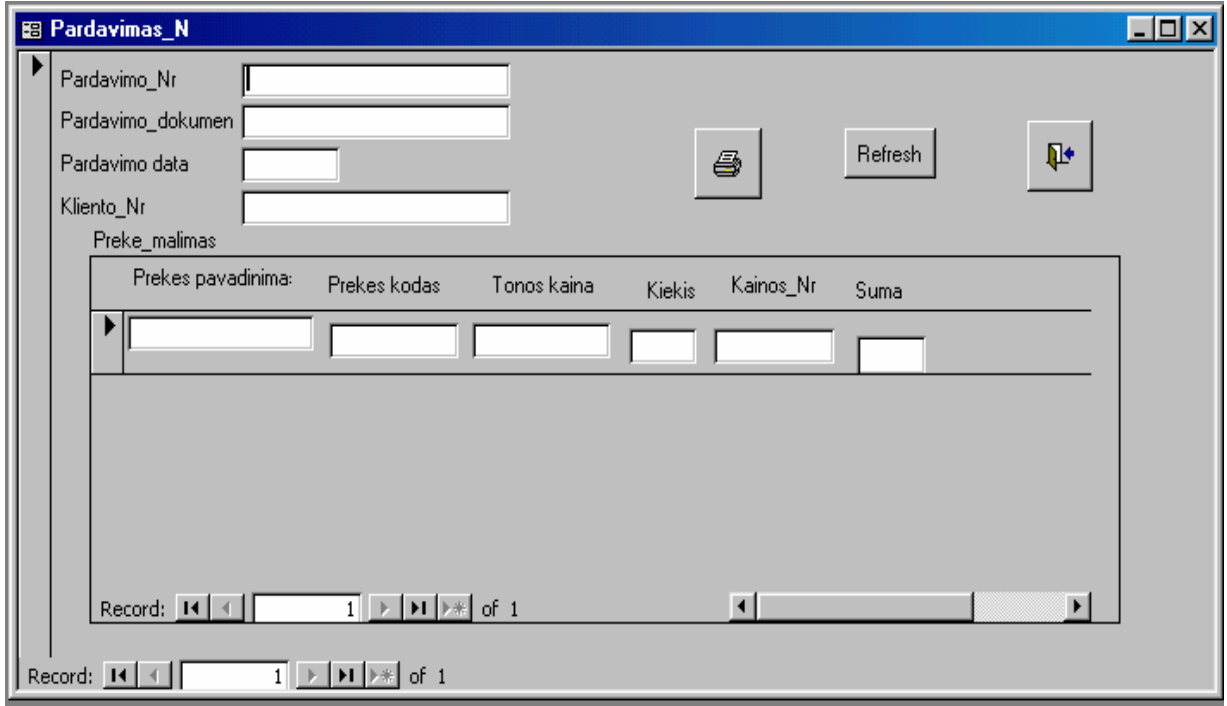

*Pardavimo Nr.* Tai 12 simbolių kodas (simboliai – skaičiai nuo 0 iki 9). Tipas – text.

*Pardavimo dokumentas.* Pardavimo dokumento pavadinimas. Tipas – text.

*Pardavimo data.* Pardavimo data. Tipas – date/time.

Kliento Nr. Tai 12 simbolių kodas, kurį kiekvienas klientas įgauna pasirašydamas sutartį su mokykla. Tipas – Text.

*Prekės pavadinimas.* Parduodamos prekės pavadinimas, 50 simbolių, tipas – text.

*Prekės kodas.* Parduodamos prekės kodas, 12 simbolių, tipas – text.

*Tonos kaina.* Prekės ar paslaugos kaina. Tipas – currency.

*Kiekis.* Prekių ar paslaugų kiekis. Tipas – text.

Kainos Nr. Tai 12 simbolių kodas, kuris yra patvirtinamas direktoriaus įsakymu. Tipas – Text.

*Suma.* Tai 12 simbolių kodas, pinigai, kurie mokami už suteiktą paslaugą. Tipas - Currency.

4

 *-* formoje esančių duomenų spausdinimas

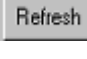

Q+

 *-* formoje esančių duomenų atnaujinimas.

išėjimas iš formos.

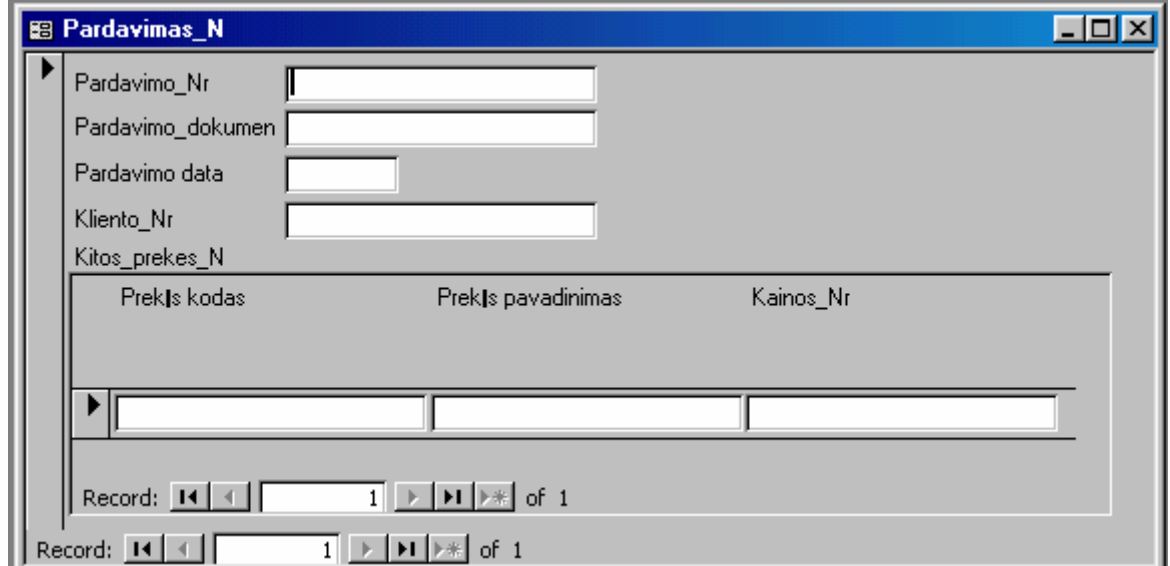

*Pardavimo Nr.* Tai 12 simbolių kodas (simboliai – skaičiai nuo 0 iki 9). Tipas – text.

*Pardavimo dokumentas.* Pardavimo dokumento pavadinimas. Tipas – text.

*Pardavimo data.* Pardavimo data. Tipas – date/time.

*Kliento\_Nr.* Tai 12 simbolių kodas, kurį kiekvienas klientas įgauna pasirašydamas sutartį su mokykla. Tipas – Text.

*Prekės pavadinimas.* Parduodamos prekės pavadinimas, 50 simbolių, tipas – text.

*Prekės kodas.* Parduodamos prekės kodas, 12 simbolių, tipas – text.

Kainos Nr. Tai 12 simbolių kodas, kuris yra patvirtinamas direktoriaus įsakymu. Tipas – Text.

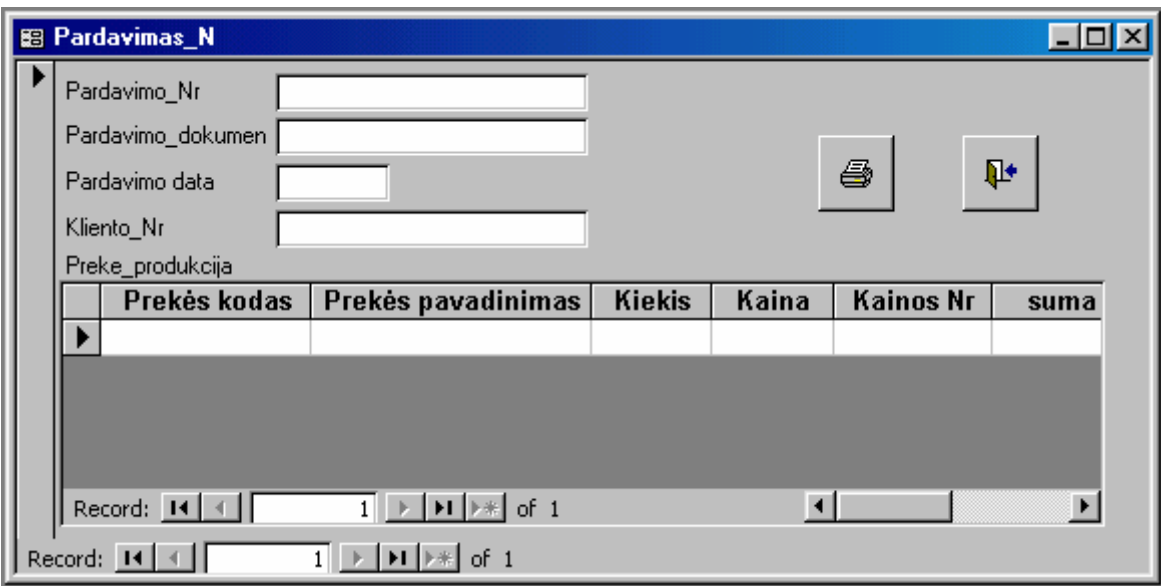

*Pardavimo Nr.* Tai 12 simbolių kodas (simboliai – skaičiai nuo 0 iki 9). Tipas – text.

*Pardavimo dokumentas.* Pardavimo dokumento pavadinimas. Tipas – text.

*Pardavimo data.* Pardavimo data. Tipas – date/time.

Kliento Nr. Tai 12 simbolių kodas, kurį kiekvienas klientas įgauna pasirašydamas sutartį su mokykla. Tipas – Text.

*Prekės pavadinimas.* Parduodamos prekės pavadinimas, 50 simbolių, tipas – text.

*Prekės kodas.* Parduodamos prekės kodas, 12 simbolių, tipas – text.

*Kiekis.* Prekių ar paslaugų kiekis. Tipas – text.

*Kaina.* Prekės ar paslaugos kaina. Tipas – currency.

Kainos Nr. Tai 12 simbolių kodas, kuris yra patvirtinamas direktoriaus įsakymu. Tipas – Text.

*Suma.* Tai 12 simbolių kodas, pinigai, kurie mokami už suteiktą paslaugą. Tipas - Currency.

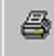

 *-* formoje esančių duomenų spausdinimas

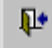

išėjimas iš formos.

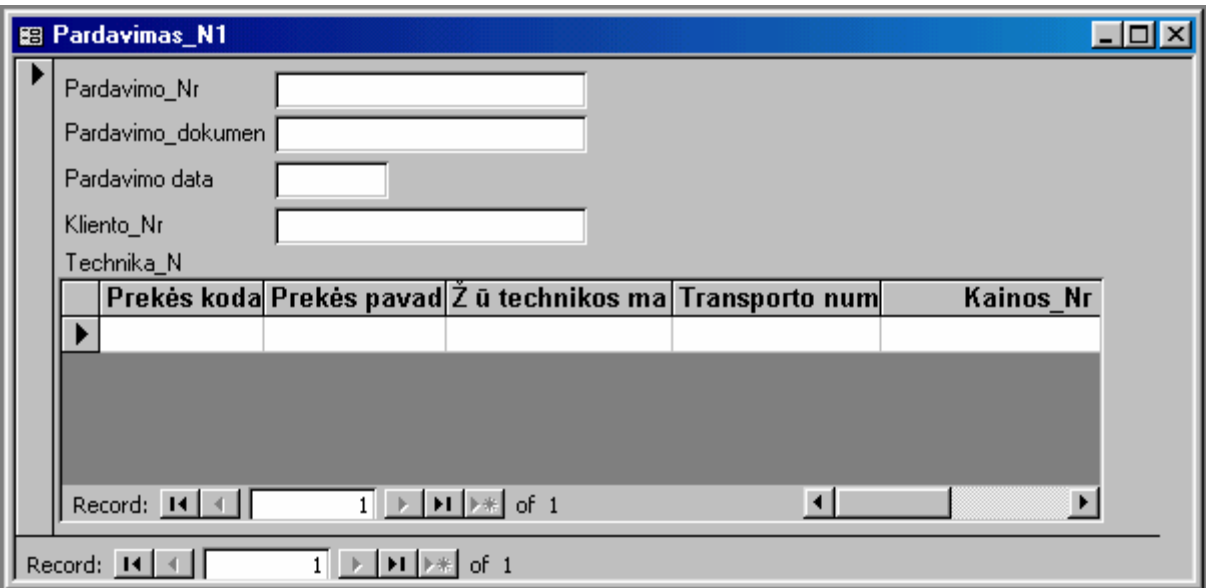

*Pardavimo Nr.* Tai 12 simbolių kodas (simboliai – skaičiai nuo 0 iki 9). Tipas – text.

*Pardavimo dokumentas.* Pardavimo dokumento pavadinimas. Tipas – text.

*Pardavimo data.* Pardavimo data. Tipas – date/time.

Kliento Nr. Tai 12 simbolių kodas, kurį kiekvienas klientas įgauna pasirašydamas sutartį su mokykla. Tipas – Text.

*Prekės pavadinimas.* Parduodamos prekės pavadinimas, 50 simbolių, tipas – text.

*Prekės kodas.* Parduodamos prekės kodas, 12 simbolių, tipas – text.

*Žemės ūkio technikos markė.* Konkrečios technikos markė, simbolių skaičius – 12, tipas – text.

*Transporto numeris.* Transporto priemonės numeris, 12 simbolių, tipas – text.

*Kainos numeris.* Tai 12 simbolių kodas, kuris yra patvirtinamas direktoriaus įsakymu. Tipas – Text.

*Suma.* 12 simbolių kodas, pinigai, kurie mokami už suteiktą paslaugą. Tipas - Currency.

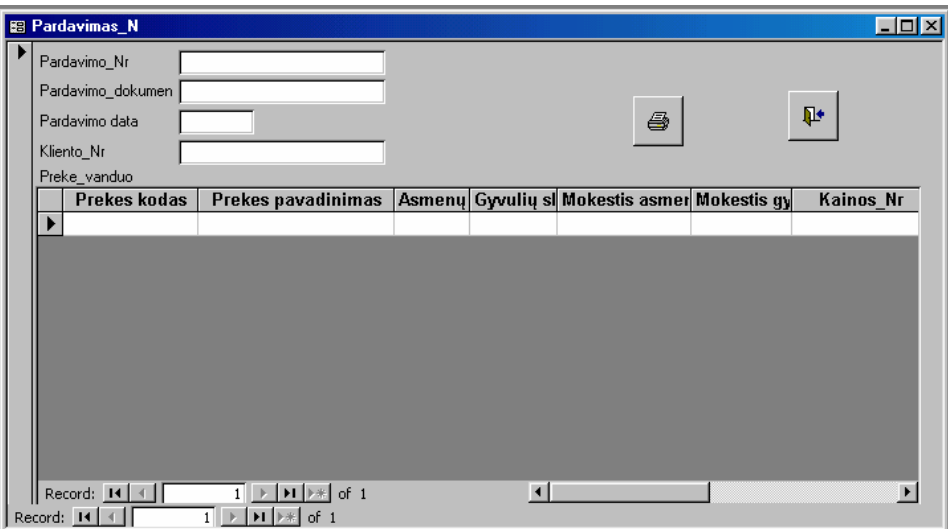

*Pardavimo Nr.* Tai 12 simbolių kodas (simboliai – skaičiai nuo 0 iki 9). Tipas – text.

*Pardavimo dokumentas.* Pardavimo dokumento pavadinimas. Tipas – text.

*Pardavimo data.* Pardavimo data. Tipas – date/time.

Kliento Nr. Tai 12 simbolių kodas, kurį kiekvienas klientas įgauna pasirašydamas sutartį su mokykla. Tipas – Text.

*Prekės pavadinimas.* Parduodamos prekės pavadinimas, 50 simbolių, tipas – text.

*Prekės kodas.* Parduodamos prekės kodas, 12 simbolių, tipas – text.

*Asmenų skaičius.* Šeimos, kuriai tiekiamas vanduo asmenų skaičius, 12 simbolių, tipas – text.

*Gyvulių skaičius*. Šeimos, kuriai tiekiamas vanduo laikomų gyvulių skaičius, 12 simbolių, tipas – text.

*Mokestis asmeniui.* Mokyklos nustatytas mokestis vienam šeimos nariui, simbolių skaičius – 12, tipas – currency.

*Mokestis gyvuliui.* Mokyklos nustatytas mokestis vienam kliento laikomam galvijui, simbolių skaičius – 12, tipas – currency.

*Kainos numeris.* Tai 12 simbolių kodas, kuris yra patvirtinamas direktoriaus įsakymu. Tipas – Text.

*Suma.* Tai 12 simbolių kodas, pinigai, kurie mokami už suteiktą paslaugą. Tipas - Currency.

6  *-* formoje esančių duomenų spausdinimas

išėjimas iš formos.

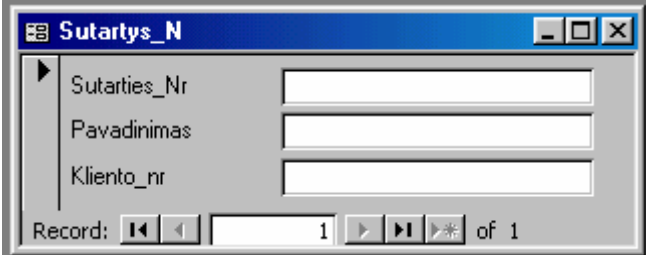

*Sutarties Nr.* Tai 12 simbolių sutarties numeriui įvesti. Tipas – text.

*Pavadinimas.* Tai 50 simbolių sutarties pavadinimas. Tipas – Text.

*Kliento nr.* Tai 12 simbolių kodas, kurį kiekvienas klientas įgauna pasirašydamas sutartį su mokykla. Tipas – Text.

- <span id="page-46-0"></span>1. Sukurta buhalterinė apskaitos sitema MS EXSELYJE.
	- Sistema leidžia suvesti duomenis, juos apdoroti, skaičiuoti įvairius paskaičiavimus, kadangi yra suvestos ir išsaugotos forrmulės;
	- Sistemoje patogu skaičiuoti darbo užmokestį, pildyti sąmarą, išrašinėti kompiuterių kasos pajamų orderius ir kasos išlaidų orderius;
	- Sunku sudaryti duomenų tarpusavio ryšius, peržiūrėti didesnį kiekį duomenų.
- 2. Sukurta buhalterinės apskaitos sistema MS Access.
	- Sistema leidžia lengvai ir kompaktiškai suvesti duomenis;
	- Patogi naudojimui;
	- Užtenka pažiūrėti realiacinius ryšius, norint pamatyti kaip duomenis tarpusavyje susieti;
	- Nesunku išplėsti jos galimybes;
	- Patogu peržiūrėti jau suvestus duomenis.
	- 3. Biudžetinėje įstaigoje geriausia yra naudoti abi apskaitos sitemas. Kadangi kiekviena realizuoja skirtingas buhalterines funkcijas ir kiekviena turi savų privalumų.

# **4. DARBO IŠVADOS**

- <span id="page-47-0"></span>1. Apskaitos sistemų apžvalga ir literatūros analizė parodė, kad sukurtosios buhalterinės apskaitos sistemos profesinėms, technologijos ir žemės ūkio mokykloms nėra pritaikytos, jas reikia modifikuti ir tai reikalauja daug sąnaudų.
- 2. MS Excel technologija yra pigi, patogi naudojimui, bet turi savų trūkumų.
- 3. MS Access technologija geresnė, lengviau peržiūrėti duomenis, patogesnė vartotojo sąsaja.
- 4. Biudžetinėje įstaigojepatogiausia būtų vartoti abi technologijas, pritaikant joms skirtingoms buhalterijos funkcijoms realizuoti.

# **5. NAUDOTA LITERATŪRA**

- <span id="page-48-0"></span>1. Albertas Čaplinskas, "Programų sistemų inžinerijos pagrindai", Vilnius, 1996 - 294p.
- 2. Kalčinskas G. Buhalterinės apskaitos pagrindai. V.: Pačiolis, 1997. 432 p.
- 3. Kalčinskas G., Černius G. Apskaitos tvarkymas nuo pirminių dokumentų iki atskaitomybės. – V.: Pačiolis, 1998. – 242 p.
- 4. Denisovas V. ir kiti. Informacija ir komunikacija. Vilnius: Žara, 2001.
- 5. Gudas S. Veiklos analizė ir informacinių poreikių specifikavimas, 2002. Kaunas.
- 6. Minkevičius S. Kaip valdyti ir kompiuterizuoti verslą? V., Piketa, 1998 175 p.
- 7. Valužis Kostas. Biudžetinių įstaigų buhalterinės apskaitos tvarkymo metodika, 2002. Vilnius.
- 8. Žobakas T. Biznio taisyklų modeliavimas, informacinės technologijos. Kaunas: Technologija, 1997, p. 61-67.
- 9. Informacija apie apskaitos sistemas [interaktyvus]. 2001 [žiūrėta 2001 01 14]. Prieiga per Internetą: [http://www.apskaita.com](http://www.apskaita.com/)
- 10. Kompiuterinė verslo valdymo ir apskaitos sistema SCALA. Kauno technologijos universitetas, Finansų katedra: vadovėlis – K.: Technologija, 1997.– 230 p.
- 11. E.S. Labutienė, R.Autukienė. Mažų ir vidutinių įmonių kūrimas ir valdymas. V.: Lietuvos informacijos institutas, 1995 – 120 p.

# **6. PRIEDAI**

<span id="page-49-0"></span>Priedas Nr. 1

# Rokiškio technologijos, verslo ir žemės ūkio mokyklos sąskaitų planas

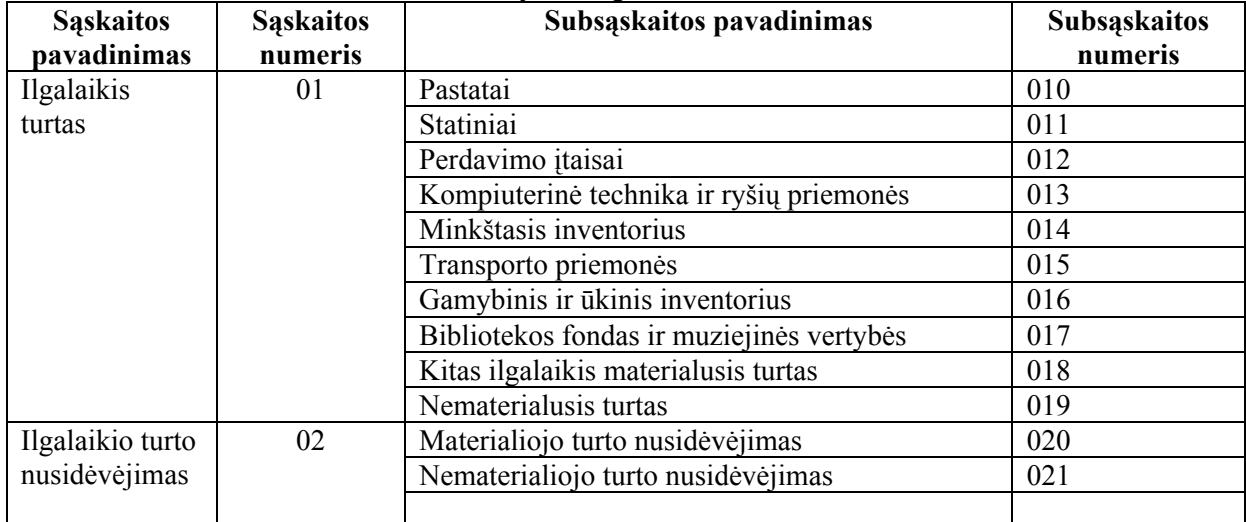

### I skyrius Ilgalaikis turtas

### II skyrius Atsargos

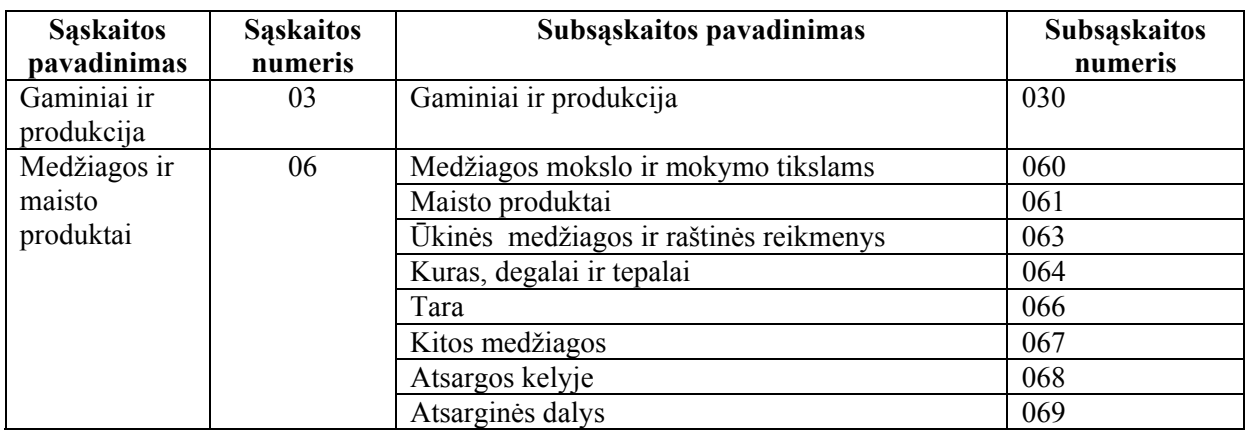

### III skyrius Trumpalaikis turtas

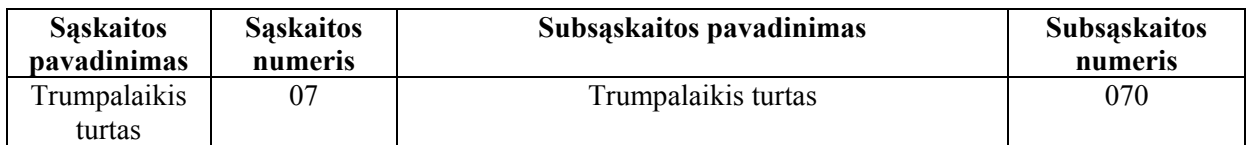

### IV skyrius Sąnaudos

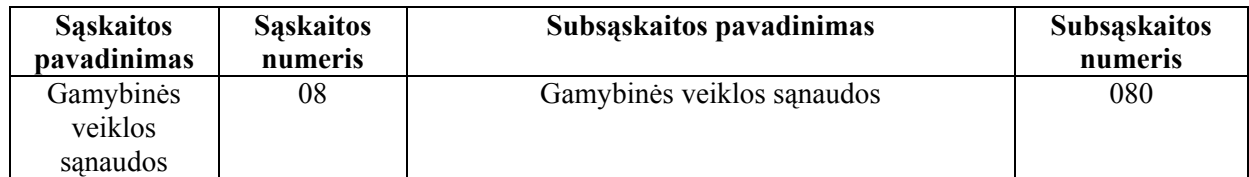

### V skyrius Pinigai

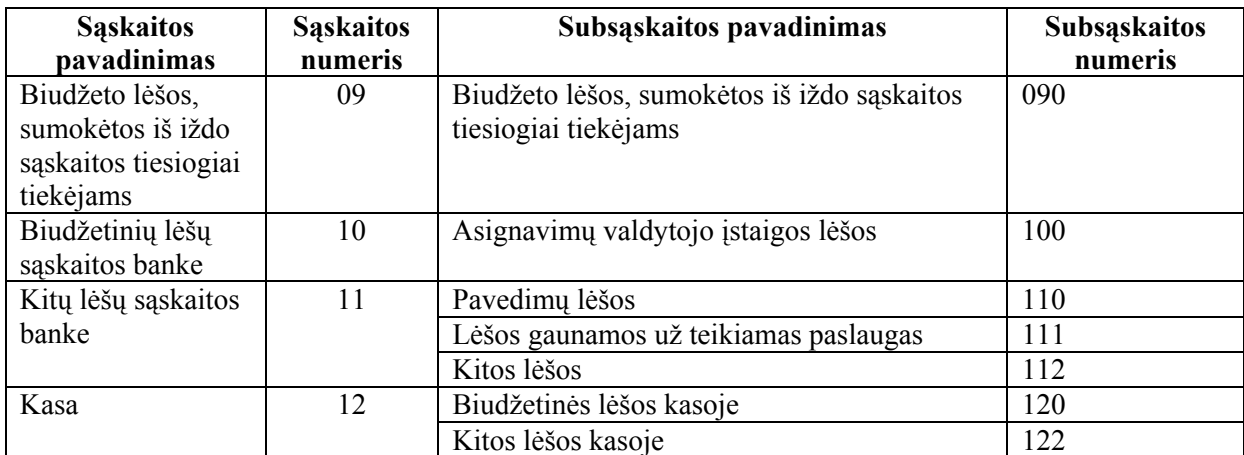

#### VII skyrius. Gautinos ir mokėtinos lėšos

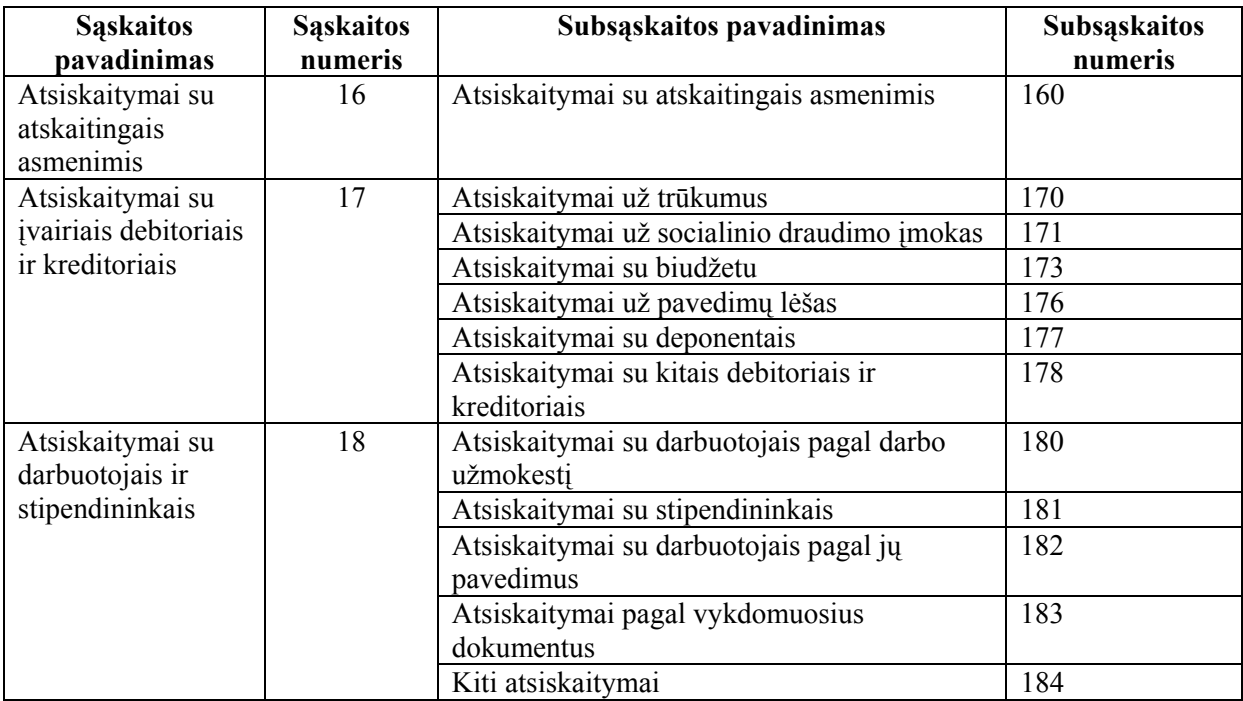

# VIII skyrius Išlaidos

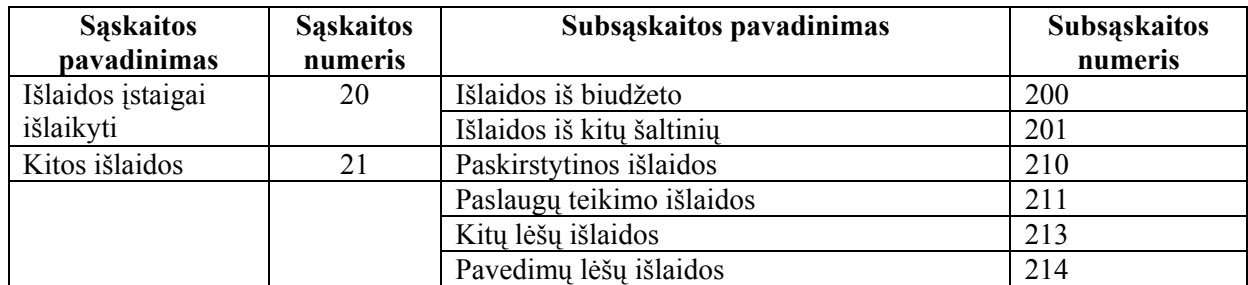

# IX skyrius Finansavimas

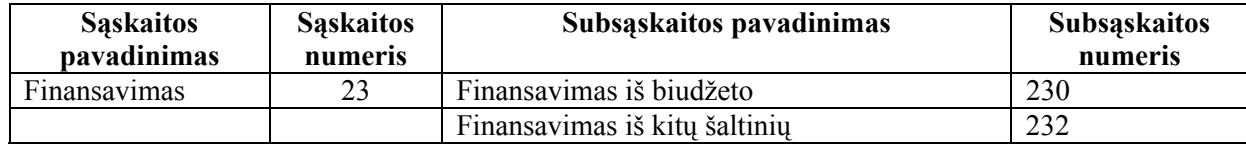

### X skyrius Fondai

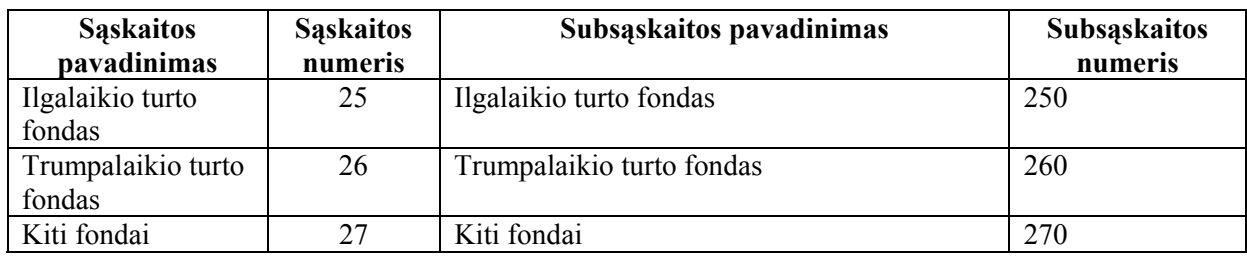

### XI skyrius . Pardavimai ir paslaugos

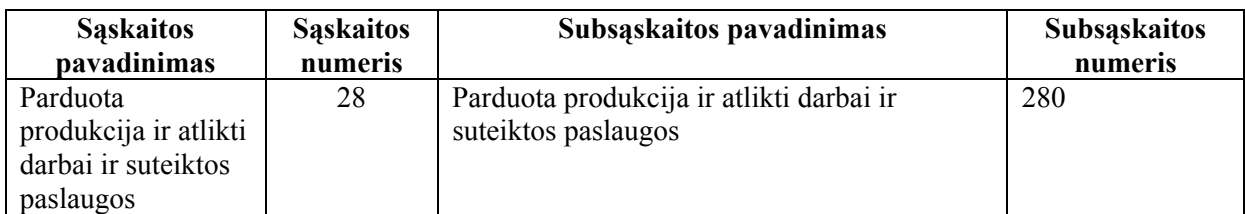

### XII skyrius Pajamos

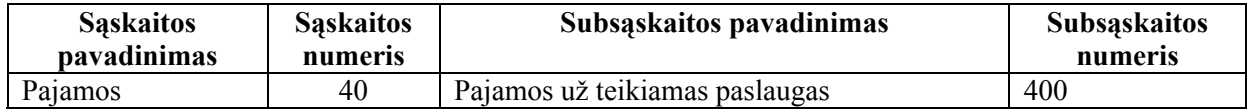

### XIV skyrius. Perduotos ir gautos lėšos

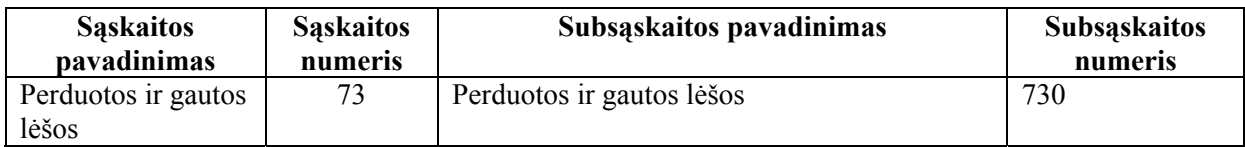

### XV skyrius. Biudžeto įvykdymo rezultatai

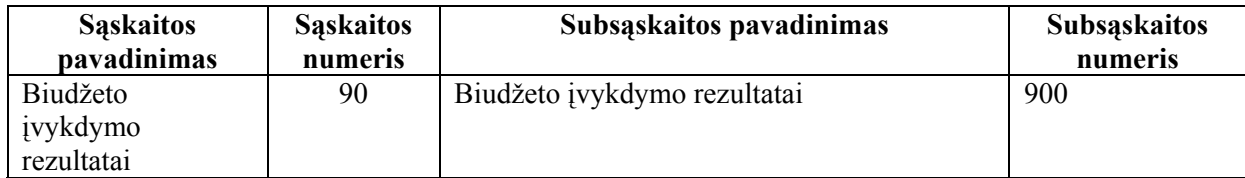

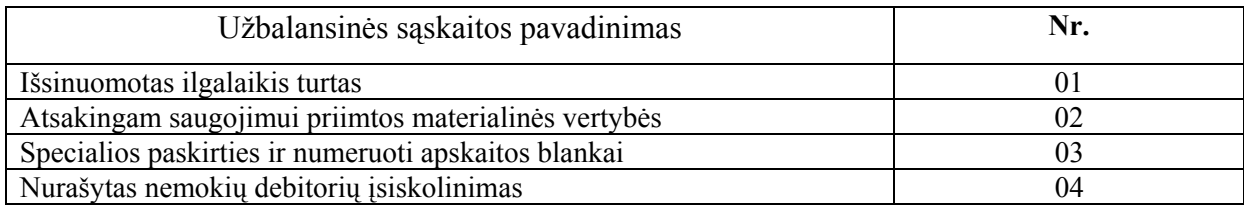

### **SUMARRY**

<span id="page-52-0"></span>In diesem Diplomarbeit ist das spezifische Problem des Buchhaltungssystems in einer Budgetanstalt beschrieben:

1. Analyse und Erneuerung des Buchhaltungssystems in unserer Schule,

2. Besonderheiten des Buchhaltungssystems in einer Budgetanstalt,

3. Vorstellung der Buchführung im Buchhaltungsprogram NOVISION,

4. Analyse der Literatur,

5. Nachschau der Buchhaltungsprograme, die in Litauen benutzbar sind,

6. Realisierung und Bewertung der Möglichkeiten Programen EXCEL und ACCESS in der Projektierung des Buchhaltungssystems zu ausnutzen.